# **МЕТОДИЧЕСКИЕ УКАЗАНИЯ ПО ОСВОЕНИЮ ДИСЦИПЛИНЫ «ИМИТАЦИОННОЕ МОДЕЛИРОВАНИЕ СИСТЕМ»**

# **ОБЩИЕ СВЕДЕНИЯ**

<span id="page-0-0"></span>Цели: усвоение основ имитационного моделирования, методов и алгоритмов построения и реализации математических моделей на ЭВМ сложных систем, анализа полученных результатов.

Задачи: научить студентов моделировать на ЭВМ системы различной сложности с использованием современных программных средств.

Компетенции, достижение которых планируется по завершении изучения курса (см. табл. 1):

Таблица 1

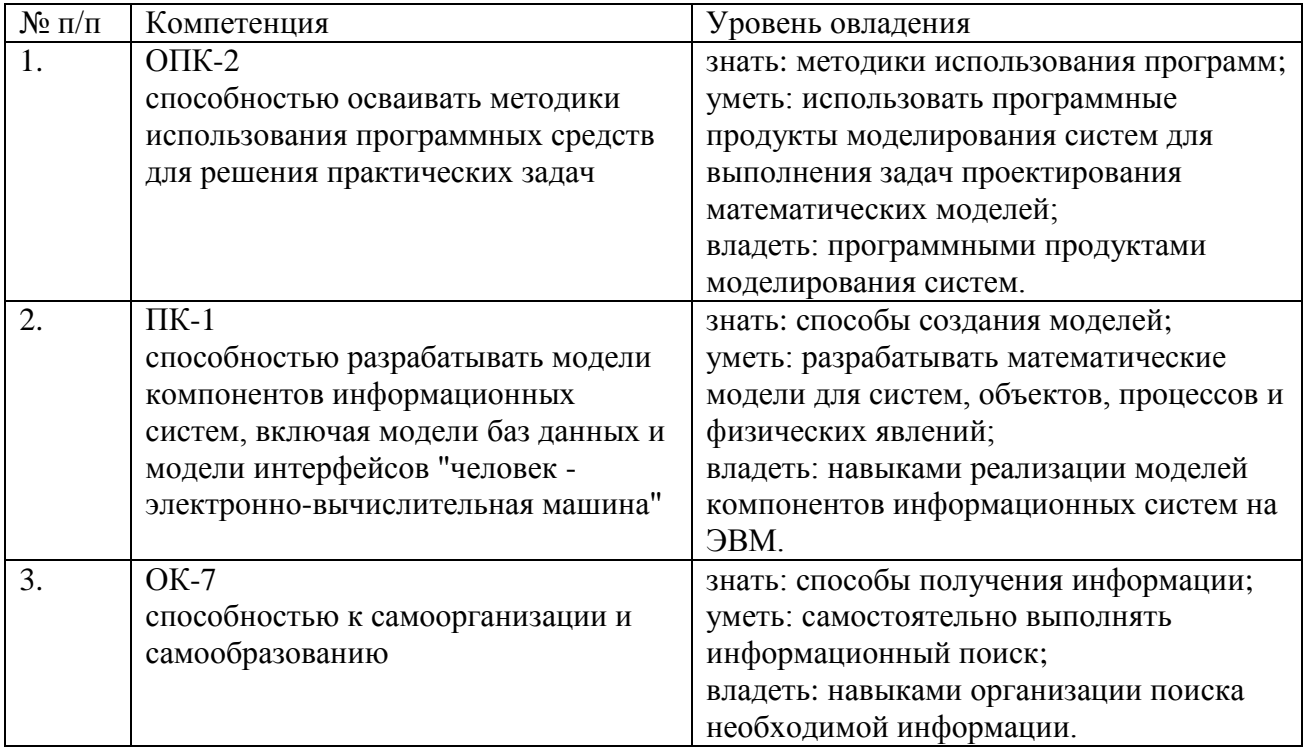

# **СОДЕРЖАНИЕ ДИСЦИПЛИНЫ**

<span id="page-0-1"></span>Дисциплина включает в себя три раздела, которые сведены в таблицу 2.

Таблица 2

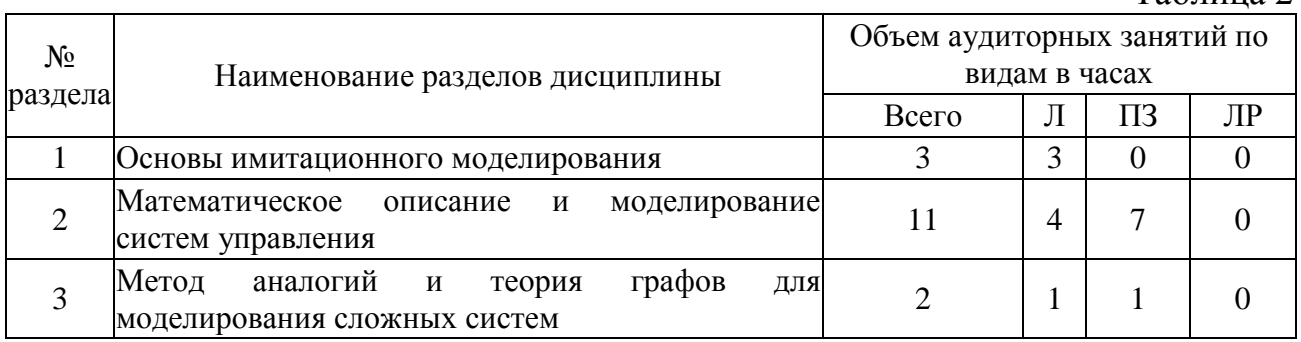

# **ЛЕКЦИИ**

# <span id="page-1-0"></span>Проводится 8 лекций общим объёмом 8 часов (табл. 3).

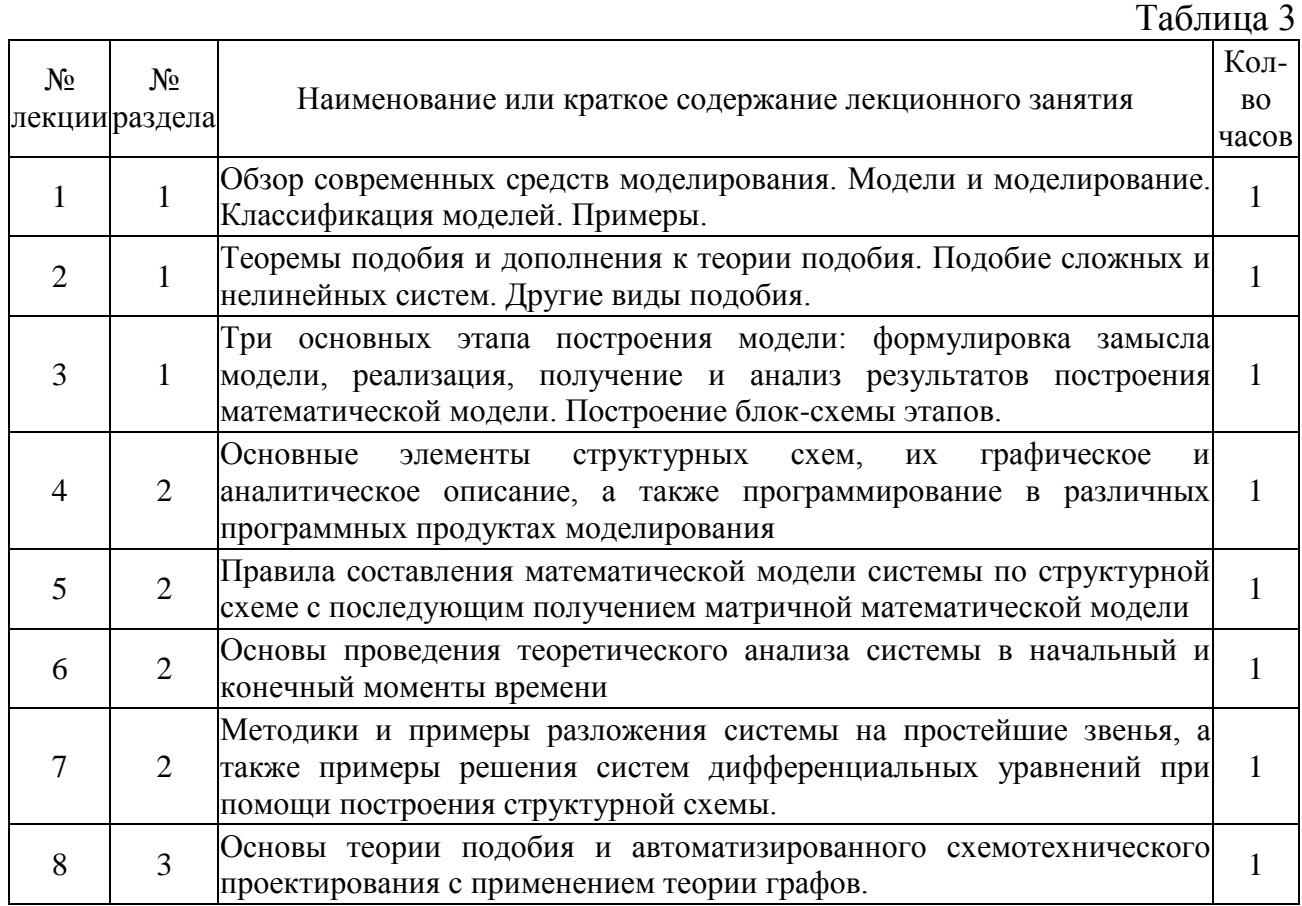

# **ПРАКТИЧЕСКИЕ ЗАНЯТИЯ**

<span id="page-1-1"></span>Проводится 8 практических занятий общим объёмом 8 часов (табл. 4).

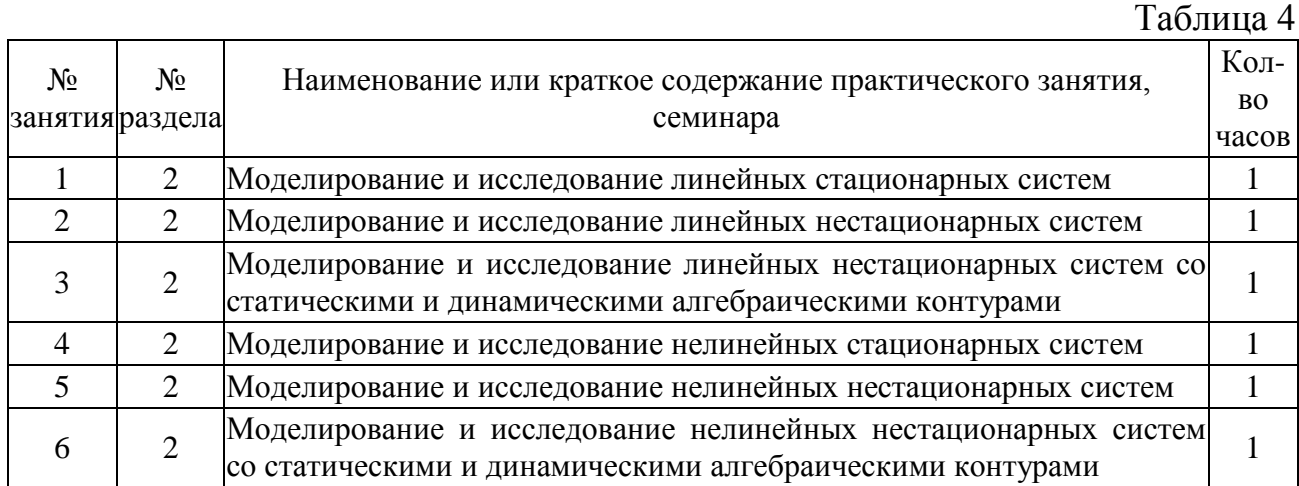

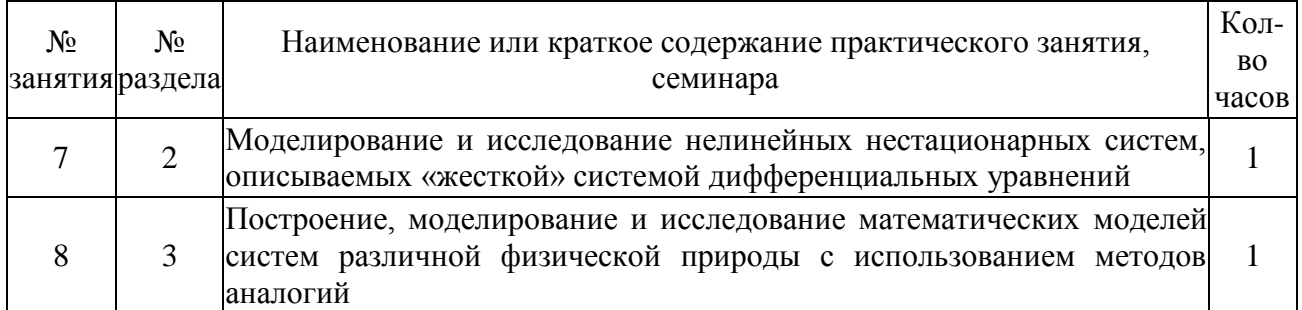

#### Методические указания по выполнению практических заданий

Практические задания с 1 по 8 представляют собой решение задач моделирования для конкретной исходной схемы системы в программных продуктах моделирования.

Для выполнения каждой задачи необходимо составить математическое описание заданной системы, провести её теоретический анализ, выполнить проектирование в программных продуктах моделирования и провести сравнительный анализ значений сигналов, полученных теоретически, со значениями параметров, которые получены в продуктах моделирования.

Выполнение практических заданий позволяет приобрести необходимые навыки и умения работы в программных продуктах моделирования систем, а также овладеть соответствующим математическим аппаратом теории систем для выполнения самостоятельных и контрольных работ.

# САМОСТОЯТЕЛЬНАЯ РАБОТА СТУДЕНТА

<span id="page-2-0"></span>Каждый студент самостоятельно выполняет два задания и представляет результаты выполнения в виде краткого отчета (см. табл. 5).

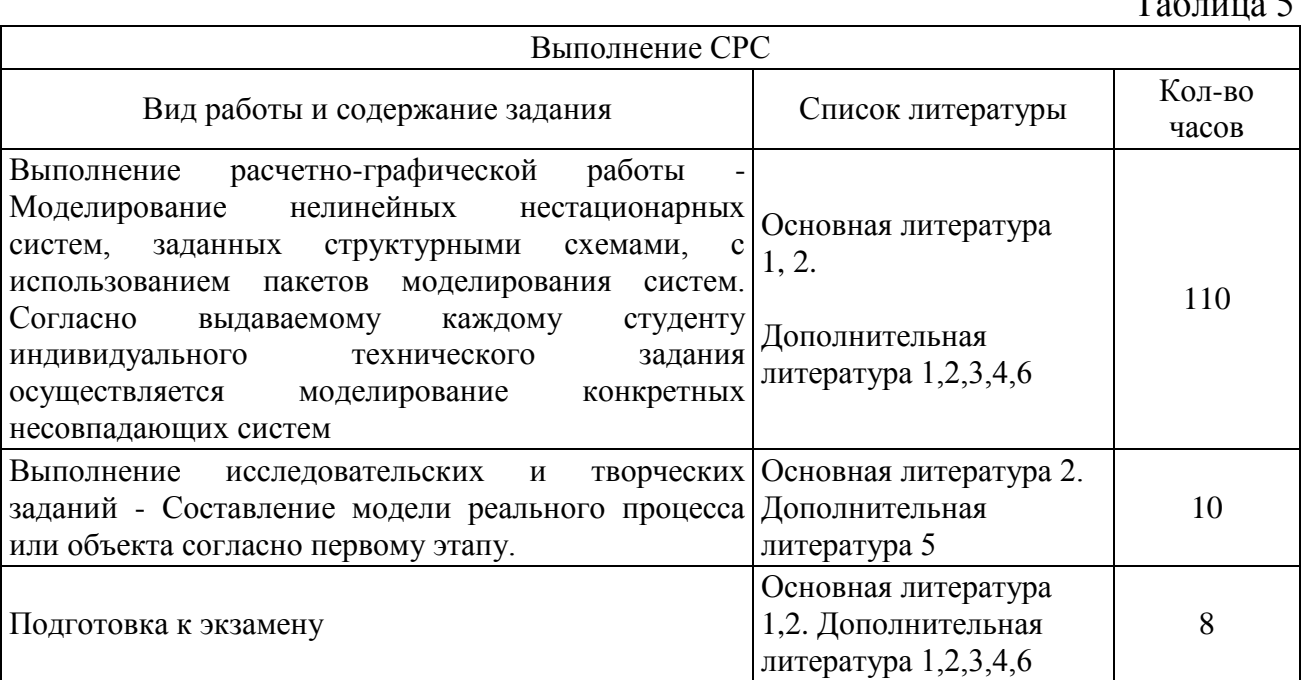

# **ПАСПОРТ ФОНДА ОЦЕНОЧНЫХ СРЕДСТВ**

<span id="page-3-0"></span>Список оценочных средств представлен в табл. 6.

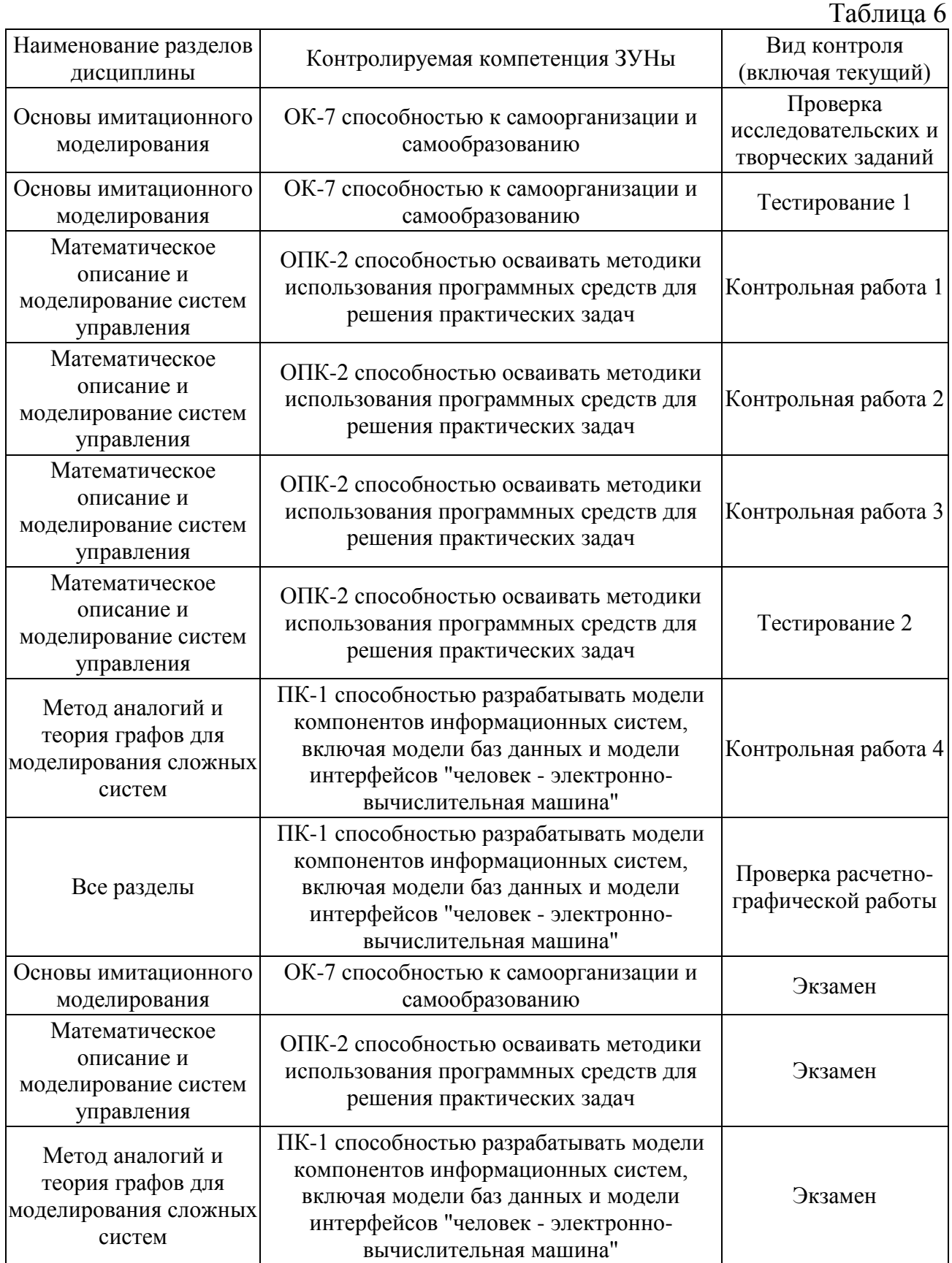

# <span id="page-4-0"></span>**ТИПОВЫЕ ЗАДАНИЯ, ПРОЦЕДУРЫ ПРОВЕДЕНИЯ, КРИТЕРИИ ОЦЕНИВАНИЯ**

#### <span id="page-4-1"></span>**1. Выполнение исследовательских и творческих заданий**

*Задание*

Необходимо выполнить информационный поиск любого реального объекта, процесса или физического явления с целью его дальнейшего описания, и рассмотреть первый этап построения математической модели, который состоит из следующих частей:

- 1. Определение требований к информации.
- 2. Сбор информации.
- 3. Выдвижение гипотез и предположений при недостатке информации.
- 4. Анализ нерешенных задач и проблем.
- 5. Определение параметров и переменных.
- 6. Выбор критериев эффективности.
- 7. Составление, обоснование модели.

### *Процедура проведения*

Студент выполняет информационный поиск любого реального объекта, процесса или физического явления с целью его дальнейшего описания, и рассматривает первый этап построения математической модели. На защиту студент представляет отчет о проделанной работе в произвольной форме, а преподаватель осуществляет проверку работы.

#### *Критерии оценивания*

Каждая часть работы оценивается следующим образом:

1 часть. 1 балл за правильное составление требований к информации.

2 часть. 1 балл за проведенный сбор информации и составление её описания.

3 часть. 2 балла:

1 балл за составление гипотезы,

1 балл за обоснование гипотезы.

4 часть. 2 балла:

1 балл за составление списка нерешенных задач,

1 балл за обоснование списка нерешенных задач.

5 часть. 1 балл за правильный выбор основных параметров и переменных.

6 часть. 1 балл за грамотный выбор критериев эффективности.

7 часть. 2 балла:

1 балл за составление модели,

1 балл за обоснование замысла модели.

Максимальный балл – 10.

*Зачтено*: получение не менее 6 баллов. *Не зачтено*: получение менее 6 баллов.

#### *Пример*

Исследуемый процесс*:* планирование производства штамповок металлургического предприятия

#### 1. Определение требований к информации.

Входная информация представляется в виде файла xls и содержит данные об основном оборудовании завода, агрегатах, рабочих, сменах, наличию металла на складе, план изготовления, установленные приоритеты, возможности оборудования

2. Сбор информации.

В таблице «агрегаты» представлены следующие столбцы: наименование агрегата, максимальное время эксплуатации, тип изготавливаемого оборудования. В таблице «запасы» представлены следующие столбцы: марка стали, класс, объем на складе.

3. Выдвижение гипотез и предположений при недостатке информации.

Наличие конкретного металла на момент планирования производства окончательно неизвестно, т.к.: имеется брак при производстве штамповок, время поставок металла может изменяться. Поэтому необходимо выдвинуть следующие гипотезы: Гипотеза 1. Максимально доступное количество металла для планирования равно 80% от объема металла на складе. Гипотеза 2. Поступление металла может быть не позднее 3 дней с момента заказа, поэтому количество имеющегося металла с приближением срока окончания крайней даты поставки может пропорционально увеличиваться.

4. Анализ нерешенных задач и проблем.

Сложности при определении загрузки агрегатов, т.к. процедура перестановки штампов является затратной и необходимо сводить её к минимуму. Однако неизвестно реальное количество имеющегося металла. Кроме того, имеются приоритеты поставки заказчикам.

5. Определение параметров и переменных.

В качестве основных параметров рассматривается наличие конкретного металла на складе и список заказов с приоритетами. Кроме того, не менее важными параметрами являются также возможности оборудования, рабочие бригады.

6

6. Выбор критериев эффективности.

В качестве критерия эффективности возможно использование критерия Байеса-Лапласа, который является наиболее оптимальным для задач данного типа. Его применение состоит в том, что каждому заказу ставится в соответствие значение, рассчитанное на основе каких-либо известных параметров, таких как объем продукции, приоритет выполнения задачи, наличие металла на складе.

7. Составление, обоснование модели.

В качестве модели может быть рассмотрена вероятностная модель с применением вычислительной техники для определения оптимального списка исполняемых заказов с учетом наличия металла. Также возможно применение суперкомпьютера для перебора всех возможных вариантов последовательности исполнения заказов. Это обусловлено тем, что точной информации по наличию металла нужной марки не имеется и необходимо выполнить выбор наиболее оптимальных значений, применение которых позволит сократить количество перестановок штампов, ускорит процесс производства, оптимизирует занятость рабочих бригад.

#### <span id="page-6-0"></span>2. Тестирование 1

#### Процедура проведения

Студент проходит тестирование, включающее в себя ответ на 5 случайно выбранных вопросов по основным понятиям теории подобия и моделирования.

#### Критерии оценивания

За каждый верный ответ студент получает 1 балл. Максимальный балл - 5.

Зачтено: получение не менее 3 баллов. Не зачтено: получение менее 3 баллов.

## Пример

Компьютерное моделирование - это:

- процесс построения модели компьютерными средствами,
- + процесс исследования объекта с помощью его компьютерной модели,
- регистрация процессов реального объекта при помощи компьютера,
- решение конкретной задачи с помощью компьютера.

Математическая модель - это:

- результат компьютерного моделирования процессов исследуемого объекта.

+ описание объекта исследования, выполненное с помощью математической символики,

- основные свойства объекта исследования,
- результаты исследования реального объекта.

# <span id="page-7-0"></span>**3. Контрольная работа 1**

### *Задание*

Контрольная работа 1 состоит из 5 заданий:

- 1. Проведение последовательной сквозной нумерации звеньев системы.
- 2. Составление текстового описания всех элементов системы (вход, выход, переменные состояния).
- 3. Аналитическое описание внешнего воздействия, реализация программного кода в SimACS, MATLAB, VisSim.
- 4. Аналитическое описание нестационарного коэффициента, реализация программного кода в SimACS, MATLAB, VisSim.
- 5. Аналитическое описание нелинейного элемента, реализация программного кода в SimACS, MATLAB, VisSim.

## *Процедура проведения*

Проводится письменно. Студенту необходимо ознакомиться с основными правилами проведения последовательной сквозной нумерации элементов системы, а также составления графического, аналитического и программного описания элементов системы.

## *Критерии оценивания*

Каждое верно выполненное задание оценивается в 1 балл. Максимальный балл – 5.

*Зачтено*: получение не менее 1 балла. *Не зачтено*: получение менее 1 балла.

# *Пример*

1. Последовательная сквозная нумерация звеньев системы (рис. 1).

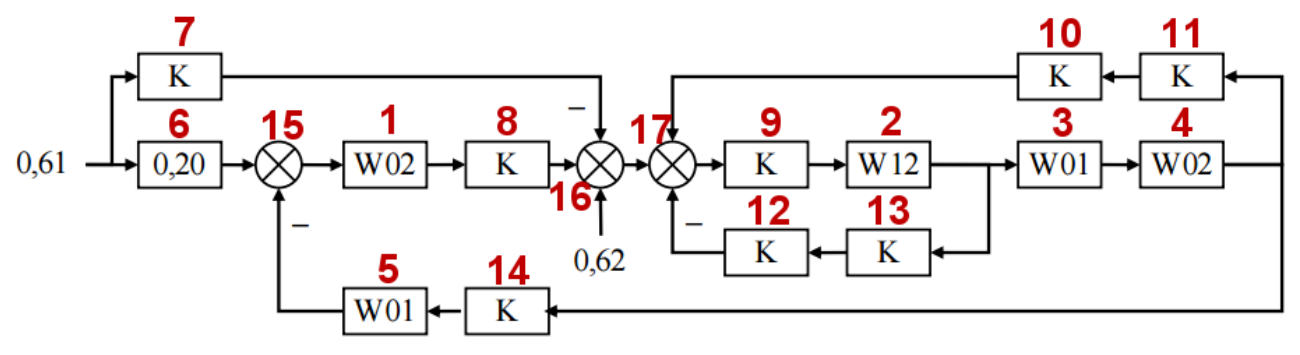

Рис. 1. Последовательная сквозная нумерация звеньев системы

- 2. Составление текстового описания всех элементов системы.
	- $1 (Y15, \{x11, x12\}, Y1);$   $2 (Y9, \{x21, x22\}, Y2);$  $3 - (Y2, \{x31\}, Y3);$   $4 - (Y3, \{x41, x42\}, Y4);$  $5 - (Y14, \{x51\}, Y5);$  6 – (0,61, Y6);  $7 - (0.61, Y7);$  8 – (Y1, Y8);  $9 - (Y17, Y9);$   $10 - (Y11, Y10);$  $11 - (Y4, Y11);$   $12 - (Y13, Y12);$  $13 - (Y2, Y13);$   $14 - (Y4, Y14);$  $15 - (+Y6, -Y5, Y15);$   $16 - (+Y8, +0, 62, -Y7, Y16);$  $17 - (+Y16, +Y10, -Y12, Y17).$

3. Аналитическое описание внешнего воздействия (рис. 2), реализация программного кода в SimACS, MATLAB, VisSim.

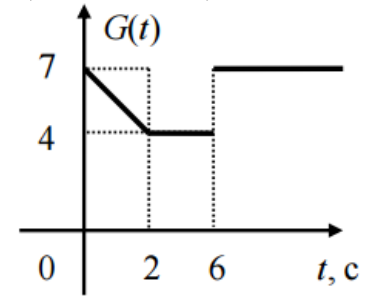

Рис. 2. График внешнего воздействия Аналитическое описание имеет следующий вид:

**eckoe olincah**<br> $7 - 3t/2, t \leq 2;$ ческое описани<br>[7−3*t*/2, *t* ≤ 2;

$$
G(t) = \begin{cases} t - 3t/2, & t \leq 2, \\ 4, & t > 2 \cup t \leq 6; \\ 7, & t > 6. \end{cases}
$$

Реализация программного кода в SimACS имеет следующий вид:

 $R=7-3*t/2$ ; if (t>2)  $R=4$ ; if (t>6)  $R=7$ ;

Реализация программного кода в MATLAB имеет следующий вид:  $y=7-3*t/2$ ; if (t>2) y=4; end; if (t>6) y=7; end;

Реализация программного кода в VisSim имеет следующий вид:

 $(7-3*\$1/2)*(\$1<=2)+(4)*(\$1>2)*(\$1<=6)+(7)*(\$1>6)$ 

4. Аналитическое описание нестационарного коэффициента (рис. 3), реализация программного кода в SimACS, MATLAB, VisSim.

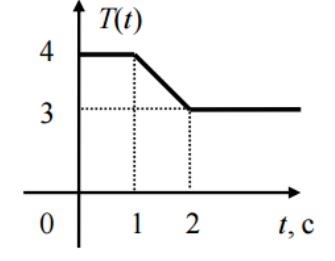

Рис. 3. График нестационарного коэффициента Аналитическое описание имеет следующий вид:

$$
T(t) = \begin{cases} 4, & t \le 1; \\ 5-t, & t > 1 \cup t \le 2; \\ 3, & t > 2. \end{cases}
$$

Реализация программного кода в SimACS имеет следующий вид:

R=4; if  $(t>1)$  R=5-t; if  $(t>2)$  R=3;

Реализация программного кода в МАТLАВ имеет следующий вид:

y=4; if (t>1) y=5-t; end; if (t>2) y=3; end; y = y\*u;

Реализация программного кода в VisSim имеет следующий вид:

 $((4)*(1<=1)+(5-1)*(1&>1)*(1<=2)+(3)*(1&>2))*(52)$ 

5. Аналитическое описание нелинейного элемента (рис. 4), реализация программного кода в SimACS, MATLAB, VisSim.

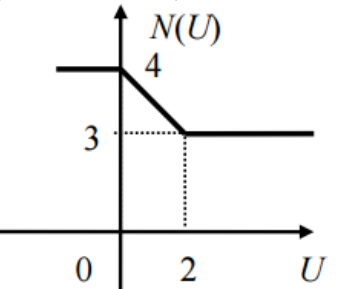

Рис. 4. График нелинейного элемента

Аналитическое описание имеет следующий вид:

$$
N(U) = \begin{cases} 4, & U \le 0; \\ 4-U/2, & U > 0 \cup U \le 2; \\ 3, & U > 2. \end{cases}
$$

Реализация программного кода в SimACS имеет следующий вид:

R=4; if (U>0) R=4-U/2; if (U>2) R=3;

Реализация программного кода в MATLAB имеет следующий вид: R=4; if (U>0) R=4-U/2; end; if (U>2) R=3; end;

Реализация программного кода в VisSim имеет следующий вид:  $((4)*(1\le1)+(5-1)*(1\le1)*(1\le2)+(3)*(1\le2))*(2)$ 

#### <span id="page-9-0"></span>4. Контрольная работа 2

Задание

Контрольная работа 2 состоит из 1 задания:

Для заданной структурной схемы системы в общем виде выполнить последовательную сквозную нумерацию элементов системы и составить матричную математическую модель системы.

#### Процедура проведения

Проводится письменно. Студенту необходимо ознакомиться с основными правилами составления матричной математической модели.

#### Критерии оиенивания

Правильно выполненное задание без ошибок - 10 баллов.

За неправильно выполненную последовательную сквозную нумерацию элементов системы - штраф 5 баллов.

Каждая допущенная ошибка в ячейке матричной математической модели соответствует штрафу в 1 балл.

Максимальный балл – 10.

*Зачтено*: получение не менее 1 балла. *Не зачтено*: получение менее 1 балла.

#### *Пример*

1. Последовательная сквозная нумерация звеньев системы (рис. 5).

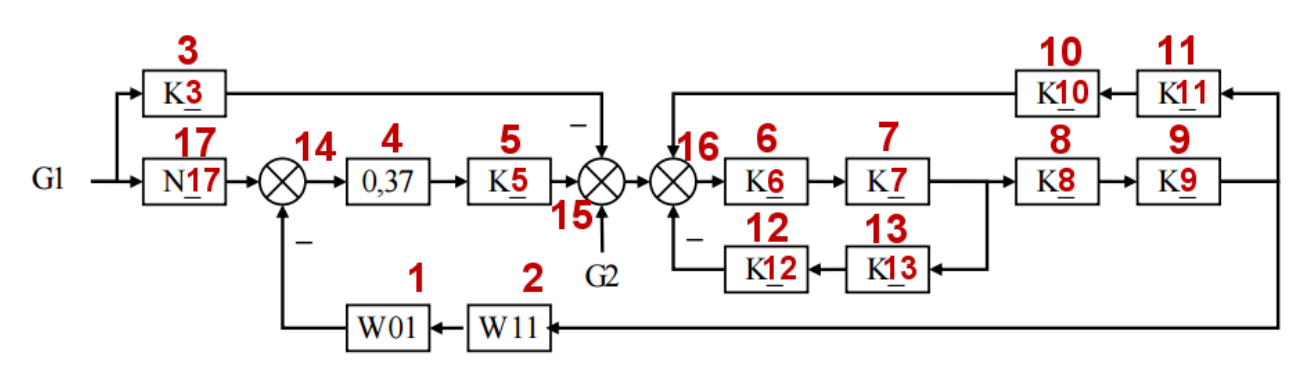

Рис. 5. Последовательная сквозная нумерация звеньев системы

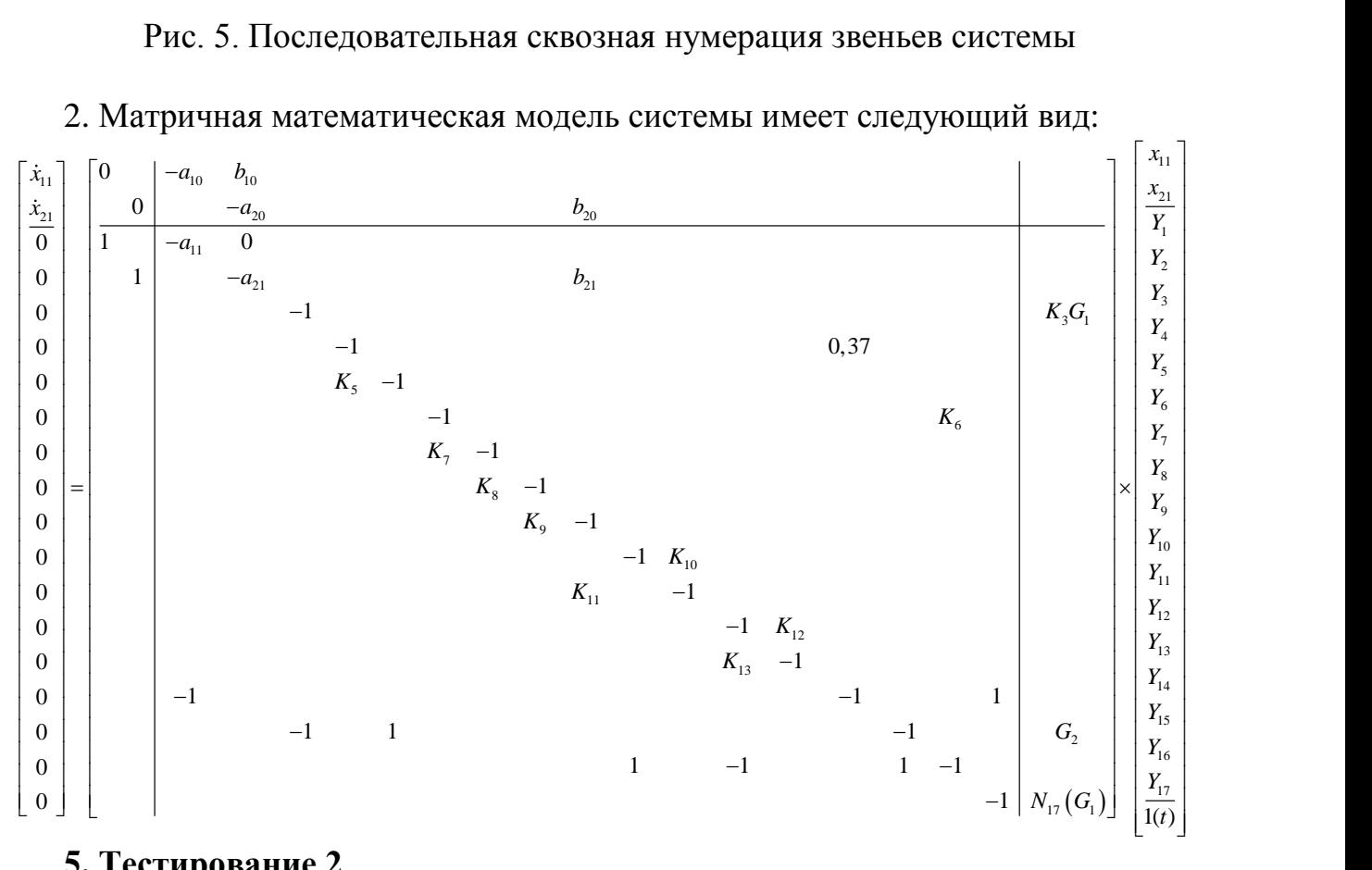

## <span id="page-10-0"></span>**5. Тестирование 2**

#### *Задание*

Тест 2 содержит 3 задания по основам теоретического анализа системы в начальный и конечный моменты времени:

1. Определение значения передаточной функции в начальный момент времени.

2. Определение значения передаточной функции в конечный момент времени.

3. Определение значения выхода системы в конечный момент времени.

#### *Процедура проведения*

Студент пишет тест, который состоит из 3 вопросов на определение значения передаточной функции в начальный и конечный момент времени, а также нахождение выхода системы в конечный момент времени.

#### *Критерии оценивания*

Правильный ответ задания №1 и №2 оценивается в 1 балл. Правильный ответ задания №3 оценивается в 3 балла. Максимальный балл – 5.

*Зачтено*: получение не менее 3 баллов. *Не зачтено*: получение менее 3 баллов.

#### *Пример*

1. Чему равно значение передаточной функции в начальный момент времени:

 $s = \frac{3+6s}{3+7s+s^2}$  $\frac{1}{3+7}$  $W(s) = \frac{3+6s}{2-7}$  $\frac{s+s}{s}$  $=\frac{3+6s}{3+7s+s^2}.$ 

Для нахождения значения в начальный момент времени необходимо определить предел *W*(*s*) при *s*, которое стремится к бесконечности. Ответ: 0.

2. Чему равно значение передаточной функции в конечный момент времени:

$$
W(s) = \frac{9+7s^2}{9+4s+s^2}.
$$

Для нахождения значения в конечный момент времени необходимо определить предел *W*(*s*) при *s*, которое стремится к нулю. Ответ: 1.

3. Чему равно значение выходного сигнала системы *Y* системы (рис. 6), если известны следующие значения:

G=6,3, K1=8,7, K2=7,4, K3=9,3.

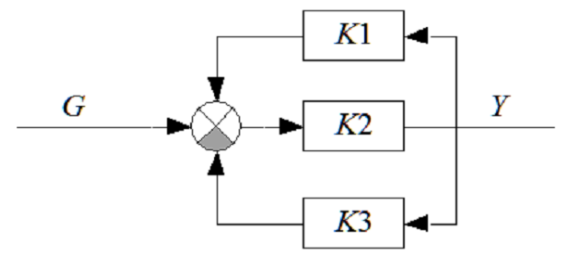

Рис. 6. Пример исследуемой системы

Задачу необходимо решить либо путем получения передаточной функции замкнутой системы с последующим умножением на входное воздействие, либо путем получения взаимосвязи выхода от входа. Ответ: 8,57.

#### <span id="page-12-0"></span>**6. Контрольная работа 3**

*Задание*

Контрольная работа 3 состоит из 1 задания:

Для заданной структурной схемы системы необходимо построить две системы, соответствующие начальному и конечному моментам времени, рассчитать значение выходного сигнала системы и получить передаточную функцию замкнутой системы.

### *Процедура проведения*

Проводится письменно. Студенту необходимо ознакомиться с основными правилами проведения теоретического анализа системы в начальный и конечный моменты времени.

### *Критерии оценивания*

Правильно составленная структурная схема в начальный момент времени - 1 балл.

Правильно рассчитанное значение выходного сигнала в начальный момент времени - 1 балл.

Правильно составленная структурная схема в конечный момент времени - 1 балл.

Правильно рассчитанное значение выходного сигнала в конечный момент времени - 1 балл.

Правильно составленная передаточная функция замкнутой системы - 1 балл. Максимальный балл – 5.

*Зачтено*: получение не менее 1 балла. *Не зачтено*: получение менее 1 балла.

## *Пример*

Аналогично заданию 3 теста 2 определяется структурная схема системы в начальный момент времени (рис. 7), которая в данном случае совпадет со структурной схемой в конечный момент времени.

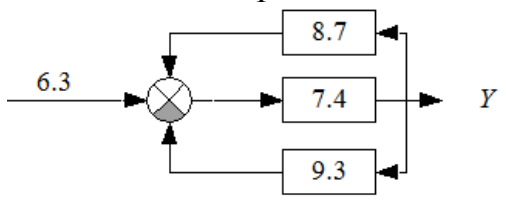

Рис. 7. Пример исследуемой системы в начальный момент времени Тогда значение передаточной функции замкнутой системы равно:

$$
W(s) = \frac{7,4}{1+0,6\cdot 7,4} = 1,36
$$

Следовательно, сигнал *Y* равен произведению 6,3 на 1,36. Ответ: 8,57.

## <span id="page-13-0"></span>**7. Контрольная работа 4**

*Задание*

Контрольная работа 4 состоит из 5 заданий:

1. Для заданной структурной схемы выделить узлы, направления протекания тока и получить фундаментальное дерево.

2. Составить по фундаментальному дереву матрицу связи.

3. По матрице связи записать систему уравнений напряжений на элементах системы.

4. По матрице связи записать систему уравнений токов на элементах системы.

5. По полученным системам уравнений напряжений и токов построить структурную схему системы.

### *Процедура проведения*

Проводится письменно. Студенту необходимо ознакомиться с основными положениями теории подобия и графов, научиться получать структурную схему системы по эквивалентной электрической схеме системы.

#### *Критерии оценивания*

Каждая часть работы оценивается следующим образом:

1 задание - 2 балла:

1 балл за правильное выделение всех узлов и указание всех направлений протекания тока,

1 балл за составление полного фундаментального дерева.

2 задание - 2 балла:

1 балл за правильное указание всех ветвей и хорд,

1 балл за правильное указание всех связей.

3 задание - 1 балл за правильное составление всех уравнений для определения напряжений на элементах.

4 задание - 1 балл за правильное составление всех уравнений для определения тока на элементах.

5 задание - 4 балла:

1 балл за составление части схемы всех уравнений для определения напряжений,

1 балл за составление части схемы всех уравнений для определения токов,

1 балл за составление части схемы для оставшихся элементов,

1 балл за указание правильной связи всех элементов системы.

Максимальный балл – 10.

*Зачтено*: получение не менее 1 балла. *Не зачтено*: получение менее 1 балла.

## *Пример*

1. Для заданной схемы (рис. 8) выделяются узлы и указываются направления движения тока:

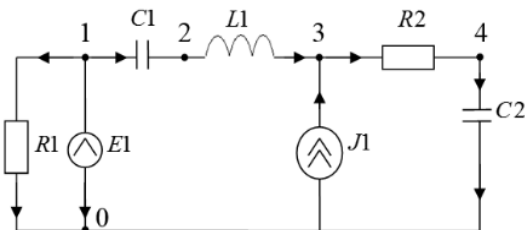

Рис. 8. Пример эквивалентной электрической схемы Фундаментальное дерево для схемы имеет следующий вид (рис. 9):

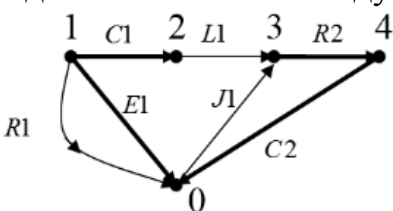

Рис. 9. Фундаментальное дерево для исследуемой схемы

2. По фундаментальному дереву составляется матрица связи, которая содержит ветви E1, C1, C2, R2, а также хорды R1, L1, J1:

$$
\begin{bmatrix} -1 & 0 & 0 & 0 \ -1 & 1 & 1 & 1 \ 0 & 0 & 1 & 1 \end{bmatrix}
$$

3. По матрице связи составляется система уравнений для напряжений:

 $1 = E1;$ <br>  $1 = -(-E1+UC1+UC2+UR2);$ 10 матри<br>*[UR*1 = *E*1;  $A = -(-E1+UC1+U1)$ <br>1 =  $-(UC2+UR2)$ .  $URI = EI;$ <br> $UL1 = -(-E1 + UC1 + UC2 + UR)$  $ULI = -(-E1+UC)$ <br> $UJI = -(UC2 + UR)$  $\begin{cases}\nURI = EI; \\
UL1 = -(-E1 + UC1 + UC2 + UR2)\n\end{cases}$  $\begin{cases}\nULI = -( -E1 + UC1 - U1) \\
UI1 = -(UC2 + UR2)\n\end{cases}$ 

$$
UJ1 = -(UC2 + UR2).
$$

4. По матрице связи составляется система уравнений для токов:

 $\int IE1 = -IR1 - IL1;$  $\vert$  *IC*1 = *IL*1;  $\bigg[IC2 = IL1 + IJI;$  $IR2 = IL1 + IJ1.$  $\overline{ }$ ┤

5. По полученным системам уравнений составляется структурная схема:

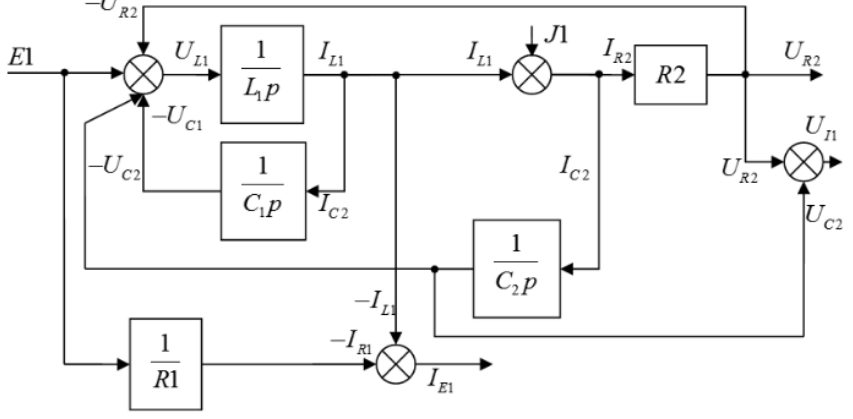

Рис. 10. Структурная схема для исследуемой схемы

### <span id="page-15-0"></span>**8. Выполнение расчетно-графической работы**

*Задание*

Расчетно-графическое задание представляет собой 4 различных задания по моделированию линейных/нелинейных, стационарных/нестационарных систем управления, а также по исследованию электрических подсистем.

Задание 1. Для заданной линейной системы:

1. Выполнить сквозную нумерацию звеньев, составить описание элементов системы.

2. Составить матричную математическую модель.

3. Выбрать параметры звеньев, выполнить моделирование в SimACS, MATLAB, VisSim (привести модель, графики).

4. Провести теоретический анализ системы при t=0 и t→∞. Сравнить значения выходов звеньев, полученные в п.3., с теоретическими значениями (оформить в виде таблицы).

Задание 2. Для заданной нелинейной нестационарной системы:

1. Выполнить сквозную нумерацию звеньев, составить описание элементов системы.

2. Составить матричную математическую модель.

3. Выбрать параметры звеньев, выполнить моделирование в SimACS и MATLAB (привести модель, графики).

4. Провести теоретический анализ системы при t=0 и t→∞. Сравнить значения выходов звеньев, полученные в п.3., с теоретическими значениями (оформить в виде таблицы).

Задание 3. Для заданной линейной системы высокого порядка:

1. Выполнить сквозную нумерацию звеньев, составить описание элементов системы.

2. Составить матричную математическую модель.

3. Выбрать параметры звеньев, выполнить моделирование в SimACS и MATLAB (привести модель, графики).

4. Провести теоретический анализ системы при t=0 и t→∞. Сравнить значения выходов звеньев, полученные в п.3., с теоретическими значениями (оформить в виде таблицы).

Задание 4. Для заданной электрической схемы:

1. Пронумеровать узлы, задать направления движения тока, составить фундаментальное дерево.

2. Составить матрицу связи, записать по ней системы уравнений для напряжений и токов.

3. Составить структурную схему системы.

4. Выбрать параметры звеньев, выполнить моделирование электрической и структурной схемы в SimACS (привести модель, графики).

5. Провести теоретический анализ системы при t=0 и t→∞. Сравнить значения выходов звеньев, полученные в п.4., с теоретическими значениями (оформить в виде таблицы).

#### *Процедура проведения*

Задание выдается в начале семестра и содержит 4 части. Студент письменно оформляет решение типовых задач, указанных в задании, и предоставляет решение на проверку.

#### *Критерии оценивания*

Каждая часть работы оценивается следующим образом:

Задание 1.

1 часть - 2 балла:

1 балл за правильно выполненную сквозную нумерацию всех звеньев системы,

1 балл за правильное составление описания всех элементов системы.

2 часть - 2 балла:

1 балл за правильную запись всех дифференциальных уравнений,

1 балл за правильную запись всех алгебраических уравнений.

3 часть - 3 балла:

1 балл за правильный выбор параметров элементов системы,

1 балл за моделирование во всех продуктах SimACS, MATLAB, VisSim,

1 балл за приведение моделей и графиков, полученных во всех продуктах SimACS, MATLAB, VisSim.

4 часть - 3 балла:

1 балл за правильно проведённый теоретический анализ всей системы в начальный момент времени,

1 балл за правильно проведённый теоретический анализ всей системы в конечный момент времени,

1 балл за сравнительный анализ всех полученных сигналов, сведенный в таблицу.

Задание 2.

1 часть - 2 балла:

1 балл за правильно выполненную сквозную нумерацию всех звеньев системы,

1 балл за правильное составление описания всех элементов системы.

2 часть - 2 балла:

1 балл за правильную запись всех дифференциальных уравнений,

1 балл за правильную запись всех алгебраических уравнений.

3 часть - 3 балла:

1 балл за правильный выбор параметров элементов системы,

1 балл за моделирование во всех продуктах SimACS и MATLAB,

1 балл за приведение моделей и графиков, полученных во всех продуктах SimACS и MATLAB.

4 часть - 3 балла:

1 балл за правильно проведённый теоретический анализ всей системы в начальный момент времени,

1 балл за правильно проведённый теоретический анализ всей системы в конечный момент времени,

1 балл за сравнительный анализ всех полученных сигналов, сведенный в таблицу.

Задание 3.

1 часть - 2 балла:

1 балл за правильно выполненную сквозную нумерацию всех звеньев системы,

1 балл за правильное составление описания всех элементов системы.

2 часть - 5 баллов:

1 балл за правильную запись всех динамических звеньев,

1 балл за правильную запись всех усилительных звеньев,

1 балл за правильную запись всех суммирующих звеньев,

1 балл за правильную запись всех нелинейных звеньев,

1 балл за правильную запись всех внешних воздействий.

3 часть - 3 балла:

1 балл за правильный выбор параметров элементов системы,

1 балл за моделирование во всех продуктах SimACS и MATLAB,

1 балл за приведение моделей и графиков, полученных во всех продуктах SimACS и MATLAB.

4 часть - 5 баллов:

1 балл за правильное составление структурной схемы системы в начальный момент времени,

1 балл за правильно проведённый теоретический анализ всей системы в начальный момент времени,

1 балл за правильное составление структурной схемы системы в конечный момент времени,

1 балл за правильно проведённый теоретический анализ всей системы в конечный момент времени,

1 балл за сравнительный анализ всех полученных сигналов, сведенный в таблицу.

Задание 4.

1 часть - 2 балла:

1 балл за проведение правильной нумерации всех узлов и правильное указание всех направлений движения тока,

1 балл за правильное и полное составление фундаментального дерева.

2 часть - 2 балла:

1 балл за правильное составление матрицы связи всех элементов,

1 балл за правильное составление всех уравнений для напряжений и токов.

3 часть - 5 баллов:

1 балл за правильное определение на модели динамических звеньев,

1 балл за правильное определение на модели усилительных звеньев,

1 балл за правильное определение на модели суммирующих звеньев,

1 балл за правильное определение на модели внешних воздействий,

1 балл за правильное соединение всех элементов модели.

4 часть - 2 балла:

1 балл за правильное моделирование структурной схемы в SimACS с приведением модели и всех графиков,

1 балл за правильное моделирование электрической схемы в SimACS с приведением модели и всех графиков.

5 часть - 4 балла:

1 балл за правильное составление структурной схемы системы в начальный момент времени,

1 балл за правильно проведённый теоретический анализ всей системы в начальный момент времени,

1 балл за правильное составление структурной схемы системы в конечный момент времени,

1 балл за правильно проведённый теоретический анализ всей системы в конечный момент времени.

Максимальный балл – 50.

*Зачтено*: получение не менее 20 баллов. *Не зачтено*: получение менее 20 баллов.

*Пример*

Задание 1.

1. Структурная схема системы в общем виде:

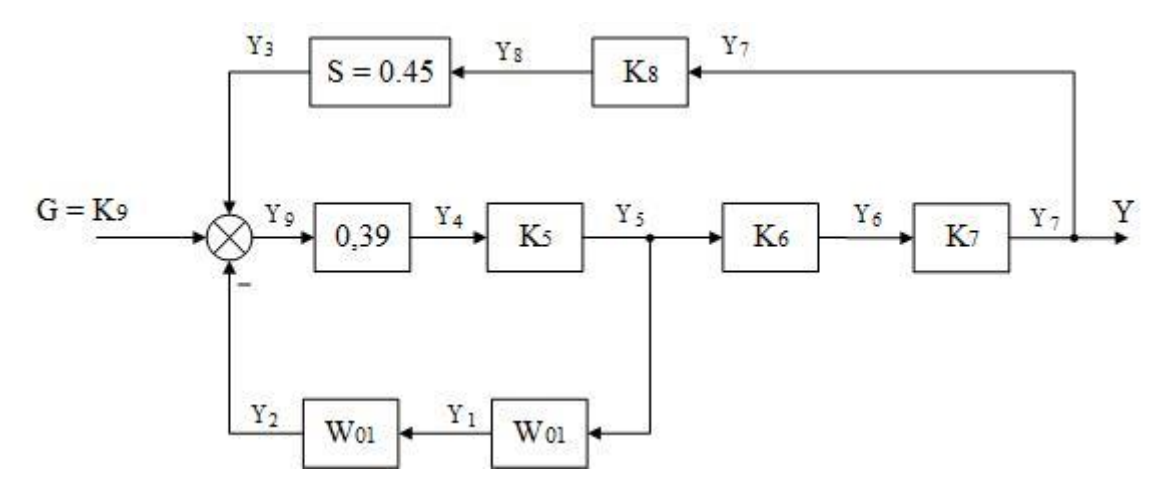

Рис. 11. Структурная схема исследуемой системы

Описание элементов и связей между ними:

 $1 - (Y_5, \{X_{11}\}, Y_1)$  $2 - (Y_1, \{X_{21}\}, Y_2)$  $3 - (Y_8, Y_3)$ 

 $4 - (Y_9, Y_4)$ 

- $5 (Y_4, Y_5)$
- $6 (Y_5, Y_6)$
- $7 (Y_6, Y_7)$
- $8 (Y_7, Y_8)$
- $9 (\{-Y_2, +Y_3, +G = K_9\}, Y_9)$

2. Матричная математическая модель системы в общем виде (рис. 12).

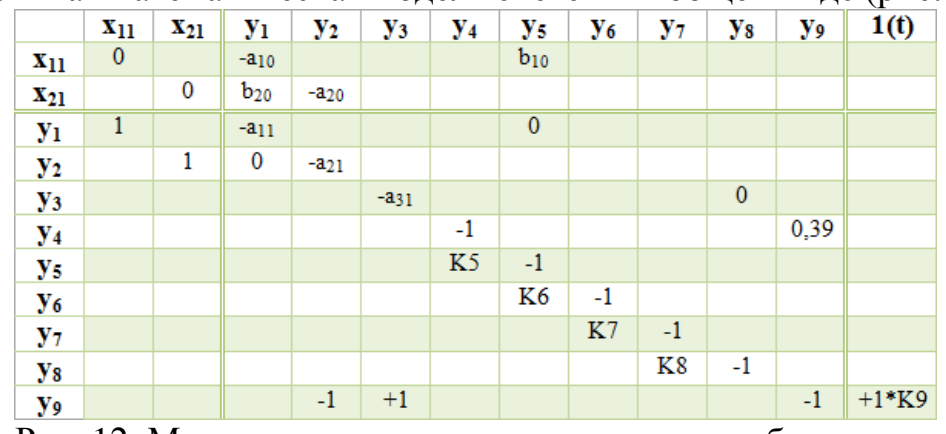

Рис. 12. Матричная математическая модель в общем виде 3. Структурная схема системы с выбранными параметрами (рис. 13):

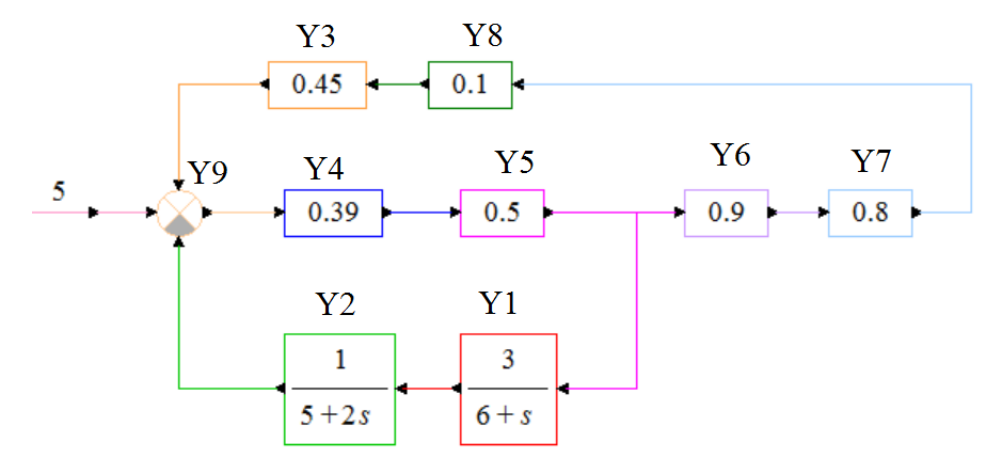

Рис. 13. Матричная математическая модель в общем виде

Моделирование в SimACS (рис. 14):

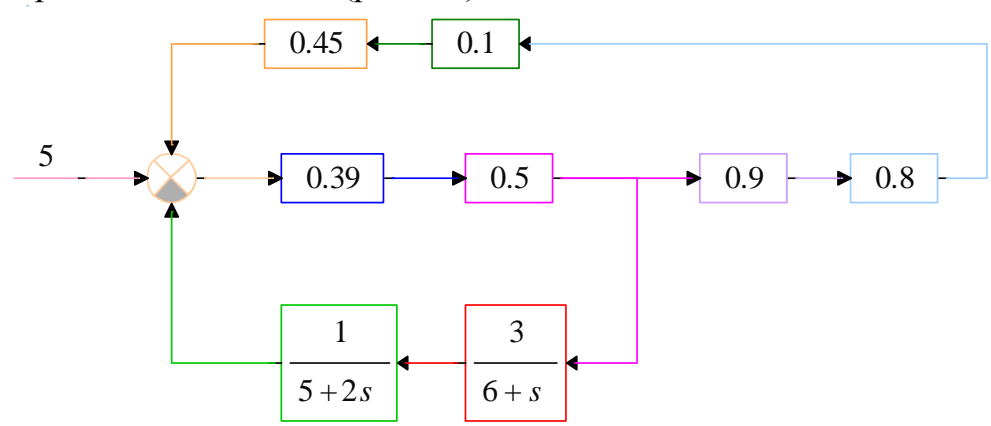

Рис. 14. Модель в SimACS

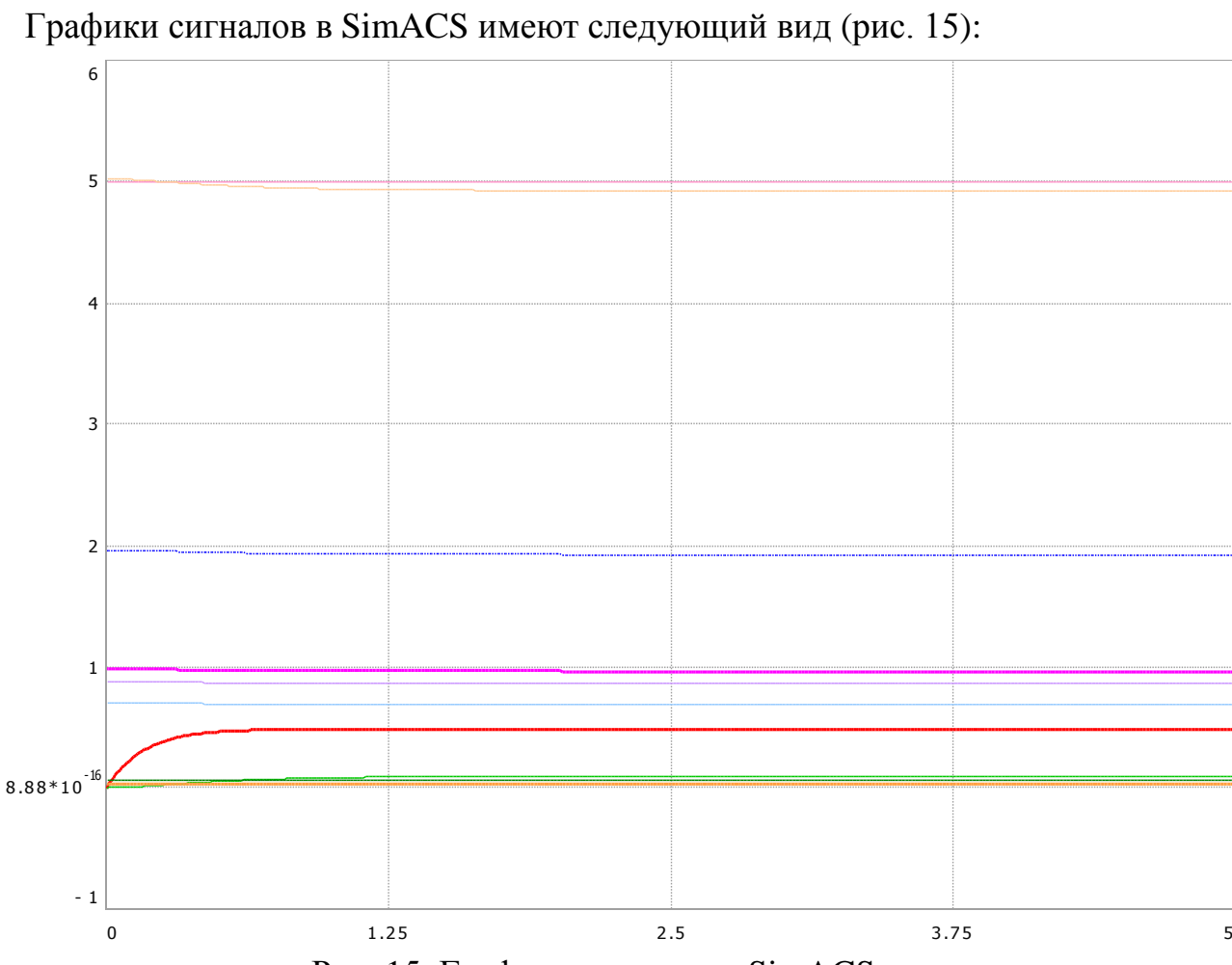

Рис. 15. Графики выходов в SimACS

Моделирование в MATLAB (рис. 16):

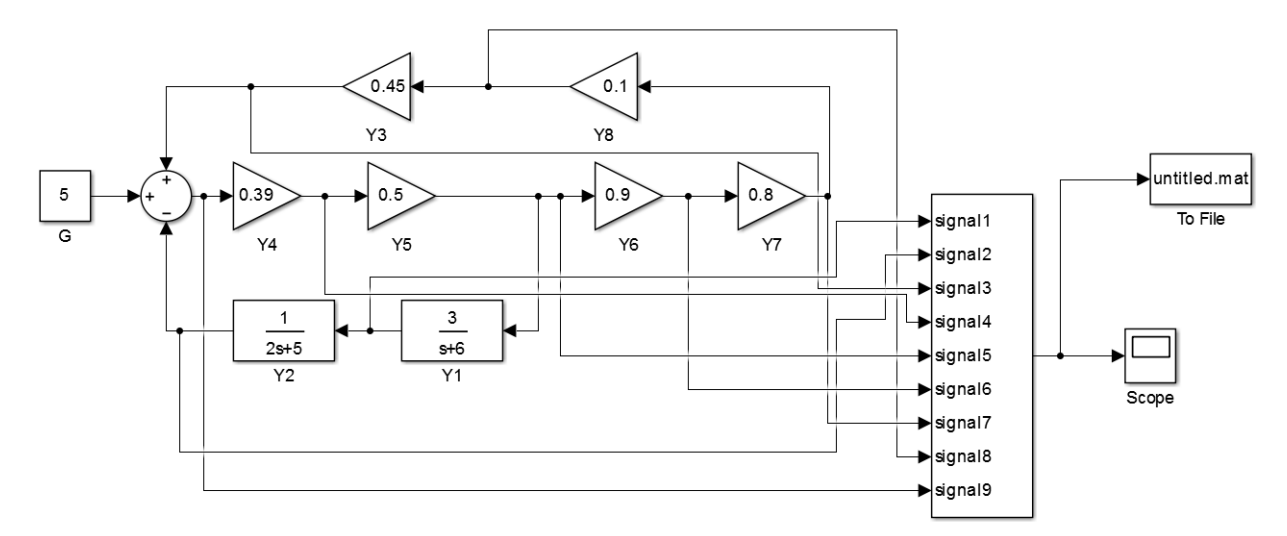

Рис. 16. Модель в MATLAB

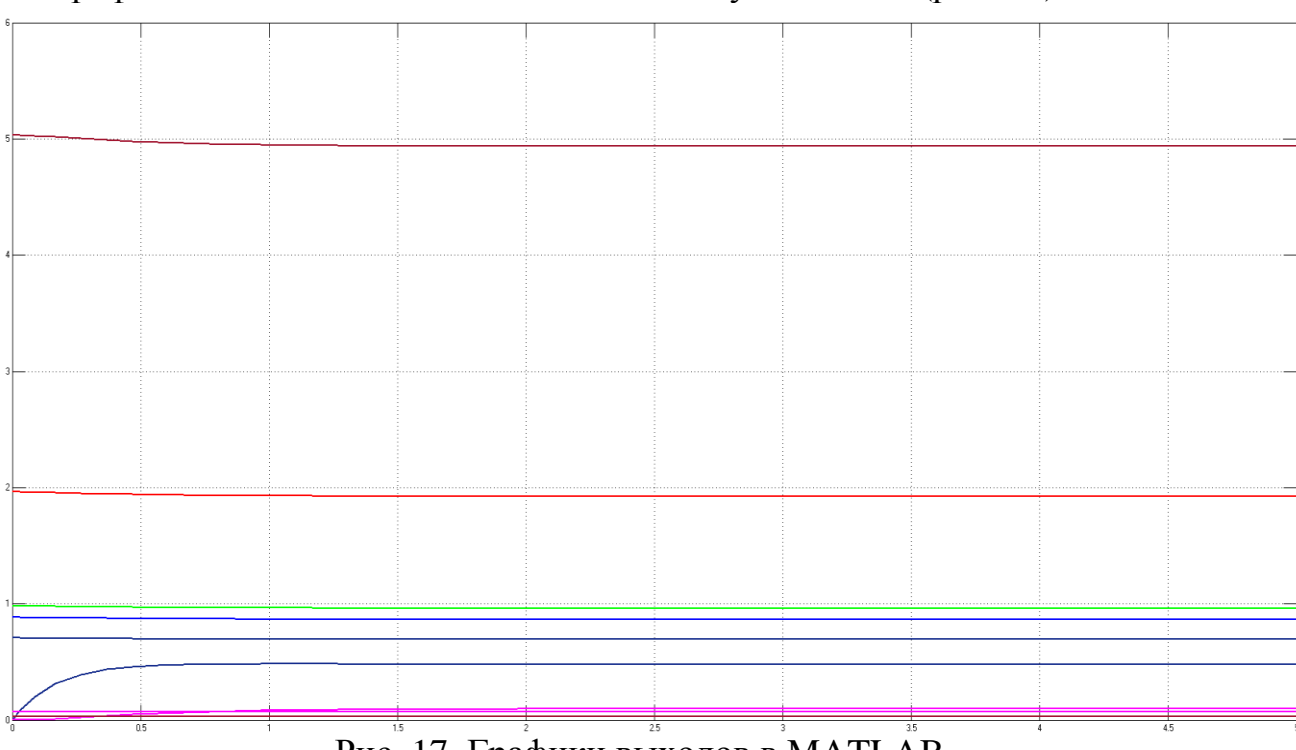

Графики сигналов в MATLAB имеют следующий вид (рис. 17):

Рис. 17. Графики выходов в MATLAB

Моделирование в VisSim (рис. 18):

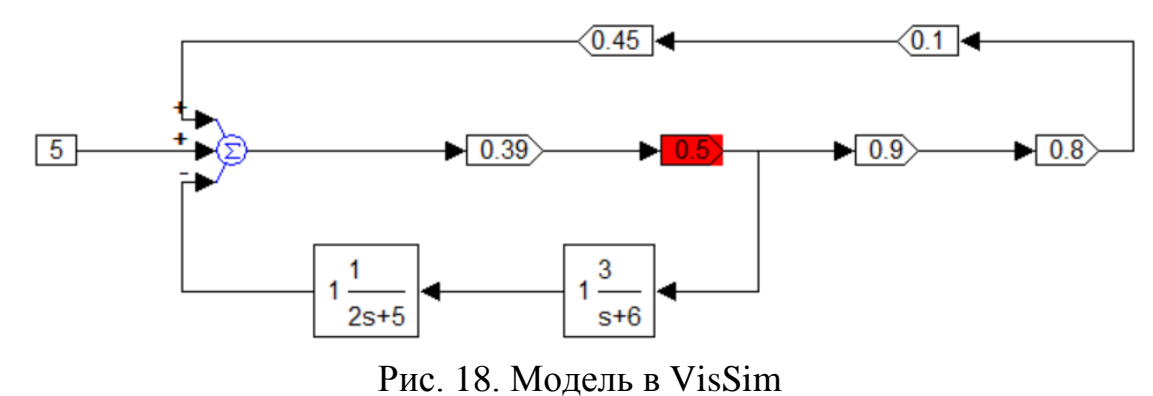

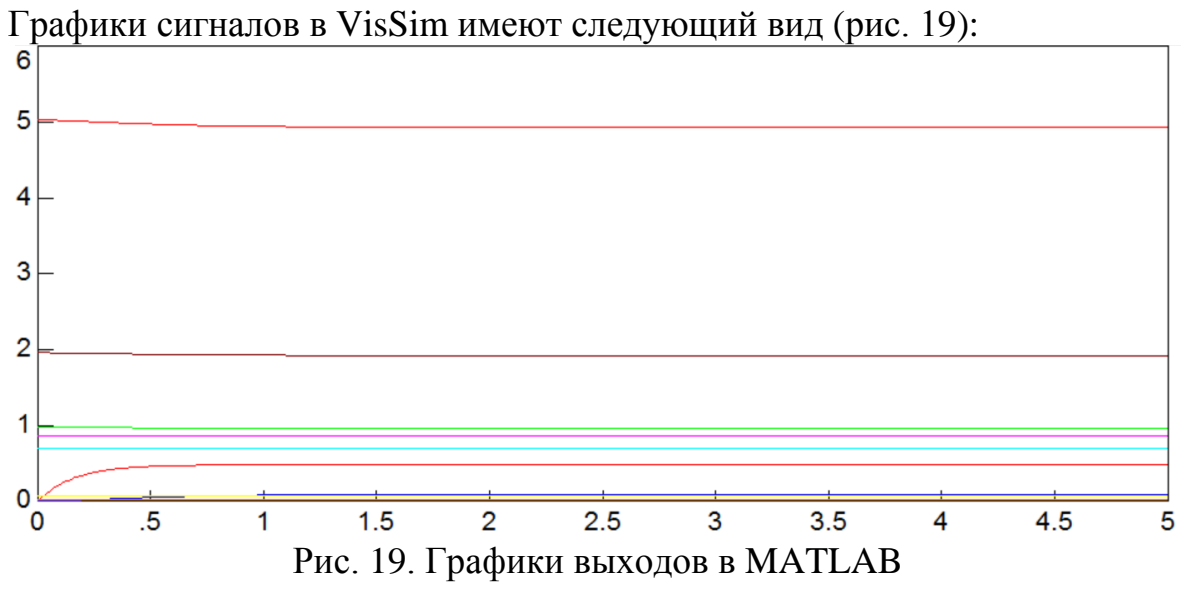

4. Теоретический анализ системы в начальный момент времени (рис. 20):

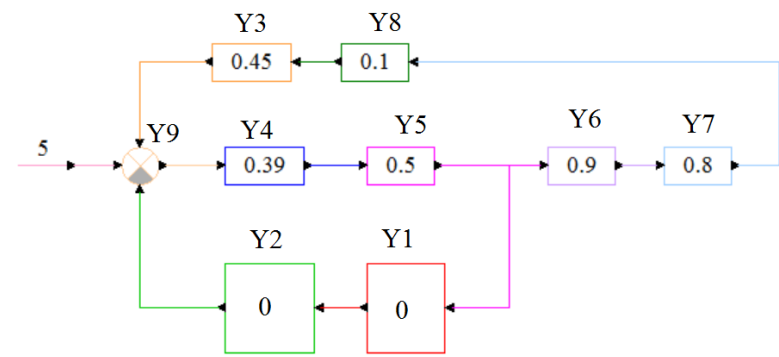

Рис. 20. Структурная схема системы в начальный момент времени Расчет значений выходных сигналов в начальный момент времени осуществляется в продукте MathCAD (рис. 21):

| Given              |                                              |            |
|--------------------|----------------------------------------------|------------|
| $y1 = 0.95$        |                                              |            |
| $y2 = 0.01$        |                                              |            |
| $y3 = 0.45 - y8$   |                                              | 0          |
| $y4 = 0.39 - y9$   |                                              | 0<br>0.032 |
| $y5 = 0.5 - y4$    |                                              | 1.962      |
| $y6 = 0.9 - y5$    | $Find(y1, y2, y3, y4, y5, y6, y7, y8, y9) =$ | 0.981      |
| $y7 = 0.8 - y6$    |                                              | 0.883      |
|                    |                                              | 0.706      |
| $y8 = 0.1 - y7$    |                                              | 0.071      |
| $y9 = 5 + y3 - y2$ |                                              | 5.032      |

Рис. 21. Расчет сигналов в начальный момент времени в MathCAD

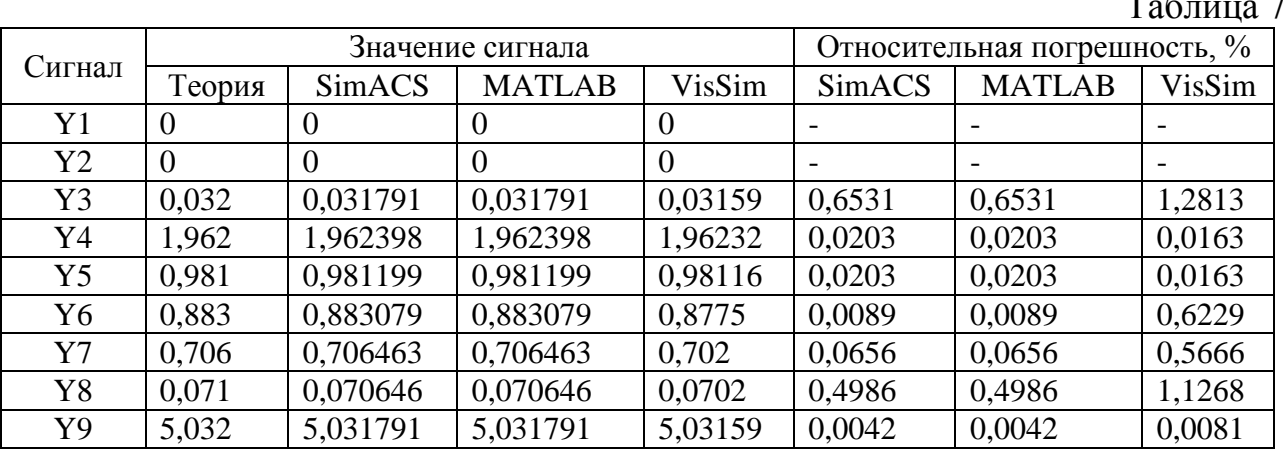

Сравнение результатов аналитического расчёта и моделирования (табл. 7): Таблица 7

Таким образом, наибольшее отличие экспериментальных значений от теоретических значений составляет 1,2813% для сигнала Y3 при моделировании в продукте VisSim.

Теоретический анализ системы в конечный момент времени (рис. 22, время моделирования составляет 5 секунд):

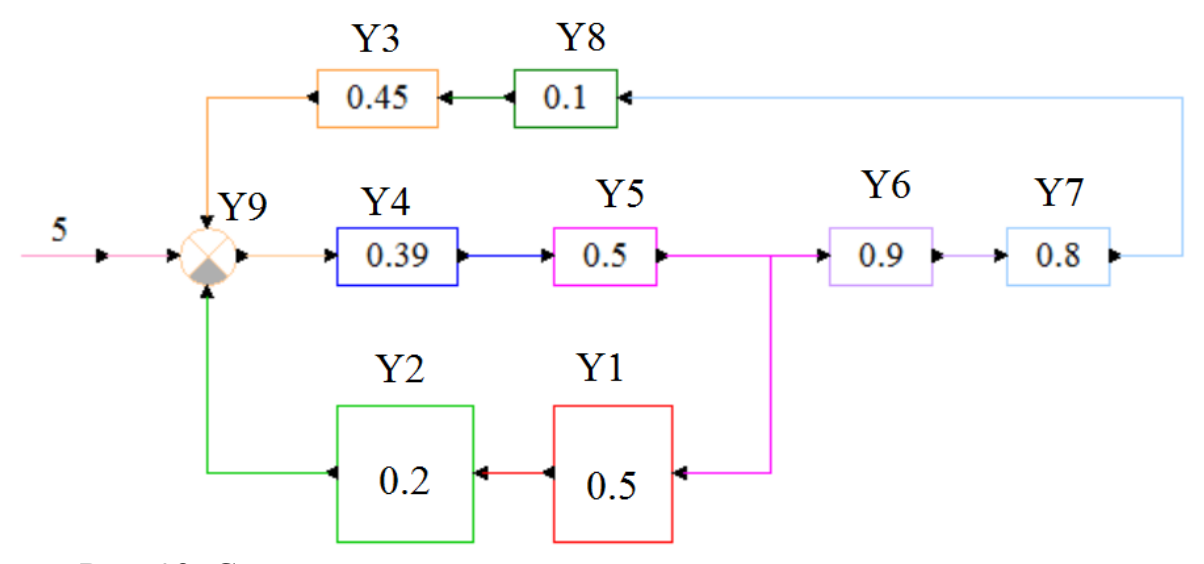

Рис. 22. Структурная схема системы в конечный момент времени

Расчет значений выходных сигналов в конечный момент времени осуществляется в продукте MathCAD (рис. 23):

| Given              |                                              |       |
|--------------------|----------------------------------------------|-------|
| $y1 = 0.5 - y5$    |                                              |       |
| $y2 = 0.2 - y1$    |                                              |       |
| $y3 = 0.45 - y8$   |                                              | 0.481 |
|                    |                                              | 0.096 |
| $y4 = 0.39 - y9$   |                                              | 0.031 |
| $y5 = 0.5 - y4$    | $Find(y1, y2, y3, y4, y5, y6, y7, y8, y9) =$ | 1.925 |
| $y6 = 0.9 - y5$    |                                              | 0.962 |
| $y7 = 0.8$ · y 6   |                                              | 0.866 |
|                    |                                              | 0.693 |
| $y8 = 0.1 - y7$    |                                              | 0.069 |
| $y9 = 5 + y3 - y2$ |                                              | 4.935 |

Рис. 23. Расчет сигналов в конечный момент времени в MathCAD

| таблица о |        |          |                  |                              |        |               |        |  |  |
|-----------|--------|----------|------------------|------------------------------|--------|---------------|--------|--|--|
| Сигнал    |        |          | Значение сигнала | Относительная погрешность, % |        |               |        |  |  |
|           | Теория | SimACS   | <b>MATLAB</b>    | VisSim                       | SimACS | <b>MATLAB</b> | VisSim |  |  |
| Y1        | 0,481  | 0,481157 | 0,481157         | 0,481216                     | 0,0326 | 0,0326        | 0,0449 |  |  |
| Y2        | 0,096  | 0,096231 | 0,096231         | 0,096243                     | 0,2406 | 0,2406        | 0,2531 |  |  |
| Y3        | 0,031  | 0.031179 | 0,031179         | 0,031183                     | 0,5774 | 0,5774        | 0,5903 |  |  |
| Y4        | 1,925  | 1,92463  | 1,92463          | 1,924631                     | 0.0192 | 0.0192        | 0,0192 |  |  |
| Y5        | 0.962  | 0,962315 | 0,962315         | 0,962316                     | 0,0327 | 0,0327        | 0,0328 |  |  |
| Y6        | 0,866  | 0,866083 | 0,866083         | 0,866188                     | 0,0096 | 0,0096        | 0,0217 |  |  |
| Y7        | 0.693  | 0,692867 | 0,692867         | 0,692951                     | 0.0192 | 0,0192        | 0,0071 |  |  |
| Y8        | 0,069  | 0,069287 | 0,069287         | 0,069295                     | 0.4159 | 0,4159        | 0,4275 |  |  |
| Y9        | 4,935  | 4,934948 | 4,934948         | 4,934952                     | 0,0011 | 0,0011        | 0,001  |  |  |

Сравнение результатов аналитического расчёта и моделирования (табл. 8): Таблица 8

Таким образом, наибольшее отличие экспериментальных значений от теоретических значений составляет 0,5903% для сигнала Y3 при моделировании в продукте VisSim.

Задание 2.

1. Структурная схема системы в общем виде (рис. 24):

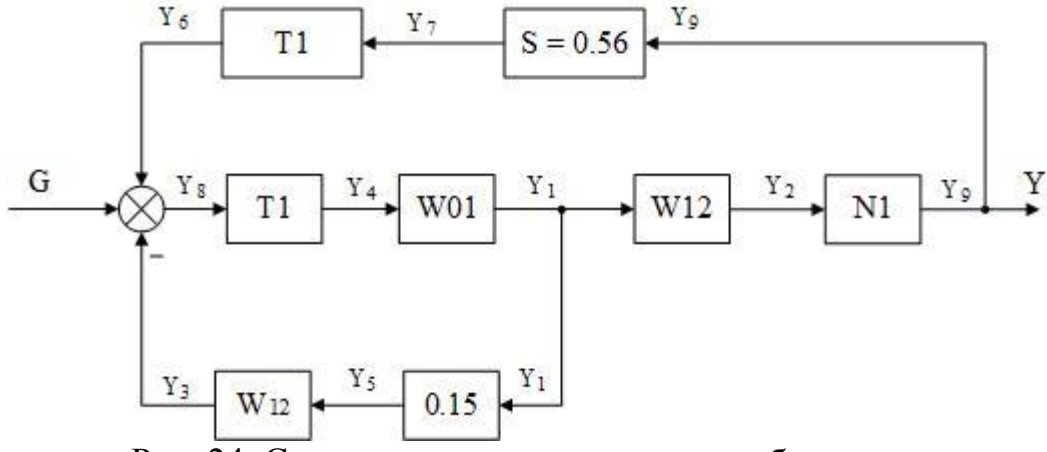

Рис. 24. Структурная схема системы в общем виде

Описание элементов и связей между ними:

 $1 - (Y_4, \{X_{11}\}, Y_1)$  $2 - (Y_1, \{X_{21}, X_{22}\}, Y_2)$  $3-(Y_5, {X_{31}, X_{32}}, Y_3)$  $4 - (Y_8, Y_4)$  $5 - (Y_1, Y_5)$  $6 - (Y_7, Y_6)$  $7 - (Y_9, Y_7)$  $8 - (\{+Y_6, -Y_3, +G\}, Y_8)$  $9 - (Y_2, Y_9)$ 

|               | X11          |              | $X21$ $X22$ $X31$ |          | <b>X32</b> | Y1         | 2. FOULDED THUS MUTCHUTH TOOKUS MOACHD ONOTOMISED OUTLOM BRAC (PRO. 20).<br>$\mathbf{Y2}$ | Y3     | Y4         | <b>Y5</b>  | Y6   | $\mathbf{Y}7$ | <b>Y8</b> | Y9   | 1(t) |
|---------------|--------------|--------------|-------------------|----------|------------|------------|-------------------------------------------------------------------------------------------|--------|------------|------------|------|---------------|-----------|------|------|
|               |              |              |                   |          |            |            |                                                                                           |        |            |            |      |               |           |      |      |
| <b>X11</b>    | $\bf{0}$     |              |                   |          |            | $-a10$     |                                                                                           |        | <b>B10</b> |            |      |               |           |      |      |
| <b>X21</b>    |              | $\bf{0}$     | $\bf{0}$          |          |            | <b>B20</b> | $-a20$                                                                                    |        |            |            |      |               |           |      |      |
| X22           |              | $\mathbf{1}$ | $\bf{0}$          |          |            | <b>B21</b> | $-a21$                                                                                    |        |            |            |      |               |           |      |      |
| <b>X31</b>    |              |              |                   | $\bf{0}$ | $\bf{0}$   |            |                                                                                           | $-a30$ |            | <b>B30</b> |      |               |           |      |      |
| X32           |              |              |                   | 1        | $\bf{0}$   |            |                                                                                           | $-a31$ |            | <b>B31</b> |      |               |           |      |      |
| <b>Y1</b>     | $\mathbf{1}$ |              |                   |          |            | $-a11$     |                                                                                           |        | <b>B11</b> |            |      |               |           |      |      |
| $\mathbf{Y2}$ |              | $\bf{0}$     | $\mathbf{1}$      |          |            | <b>B22</b> | $-a22$                                                                                    |        |            |            |      |               |           |      |      |
| $\mathbf{Y}3$ |              |              |                   | $\bf{0}$ | 1          |            |                                                                                           | $-a32$ |            | <b>B32</b> |      |               |           |      |      |
| $\mathbf{Y}4$ |              |              |                   |          |            |            |                                                                                           |        | $-1$       |            |      |               | T1        |      |      |
| Y5            |              |              |                   |          |            | 0,15       |                                                                                           |        |            | $-1$       |      |               |           |      |      |
| Y6            |              |              |                   |          |            |            |                                                                                           |        |            |            | $-1$ | T1            |           |      |      |
| $\mathbf{Y}7$ |              |              |                   |          |            |            |                                                                                           |        |            |            |      | $-1$          |           | 0,56 |      |
| <b>Y8</b>     |              |              |                   |          |            |            |                                                                                           | $-1$   |            |            | $+1$ |               | $-1$      |      | $+G$ |
| Y9            |              |              |                   |          |            |            | NI(Y2)<br>Y2                                                                              |        |            |            |      |               |           | $-1$ |      |

2. Матричная математическая модель системы в общем виде (рис. 25):

Рис. 25. Матричная математическая модель системы в общем виде

# 3. Структурная схема системы с выбранными параметрами (рис. 26):

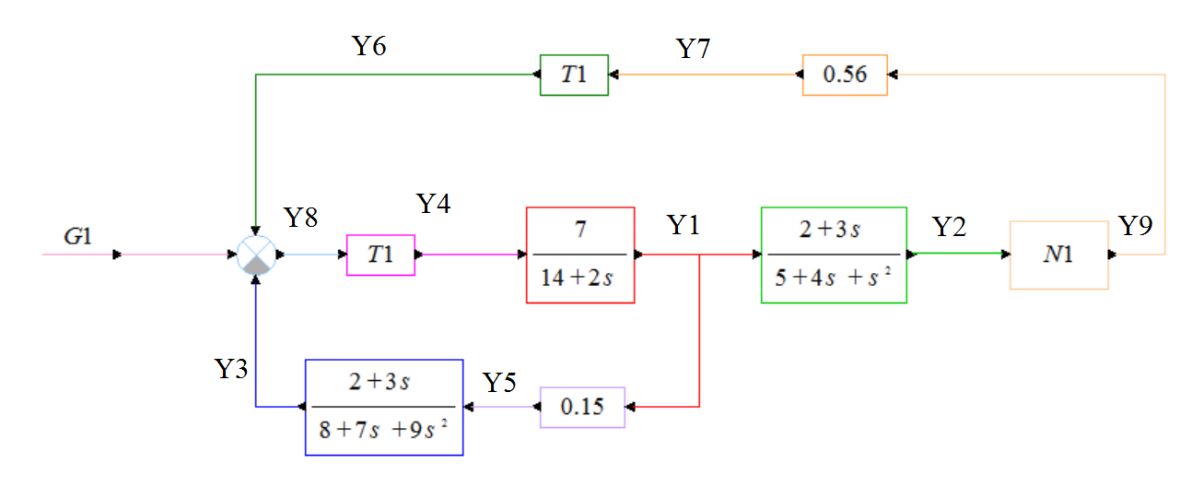

Рис. 26. Структурная схема системы с выбранными параметрами

воздействий, нестационарностей и Описание нелинейных внешних характеристик (табл. 9):  $Ta\overline{6}$ 

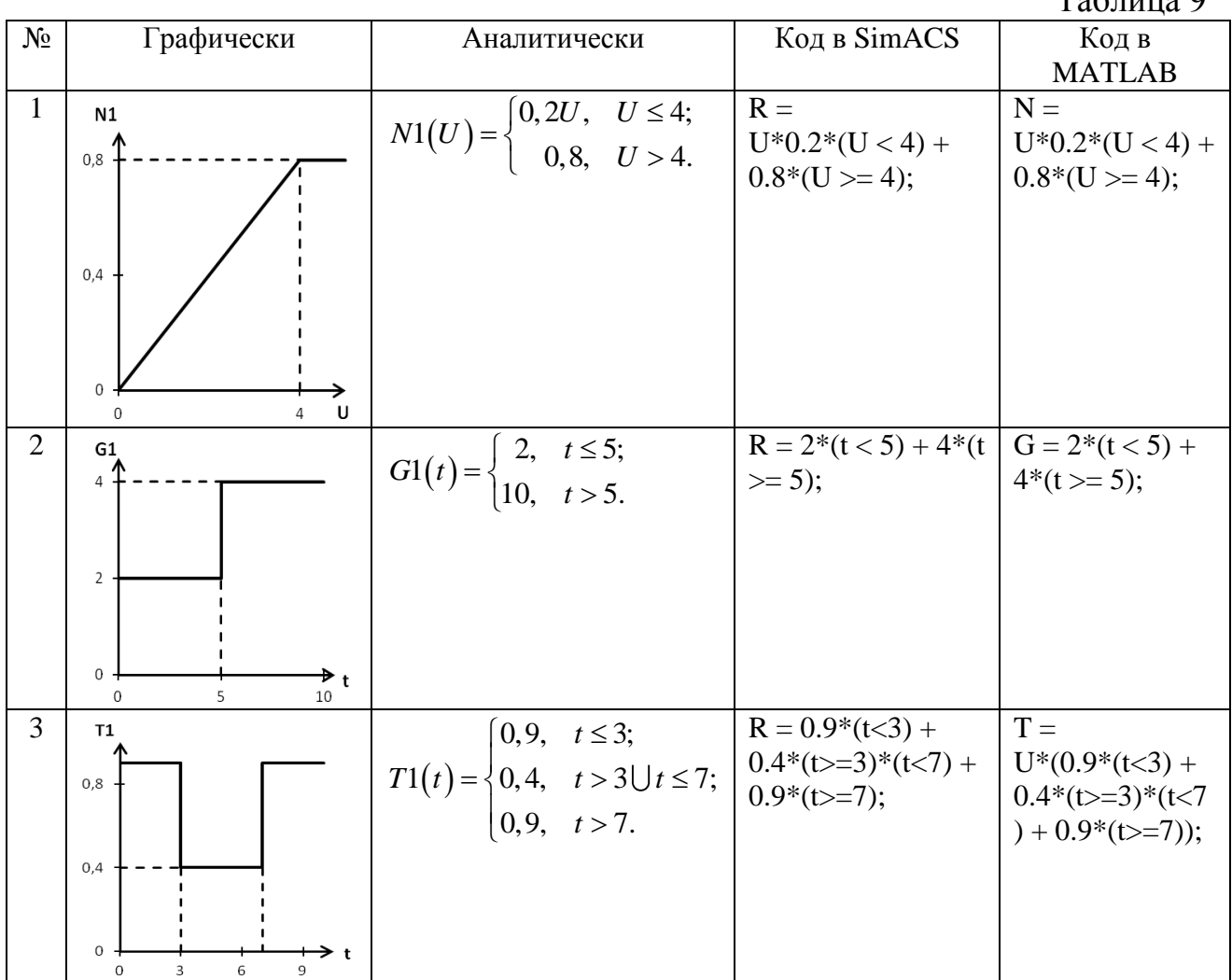

Моделирование в SimACS (рис. 27):

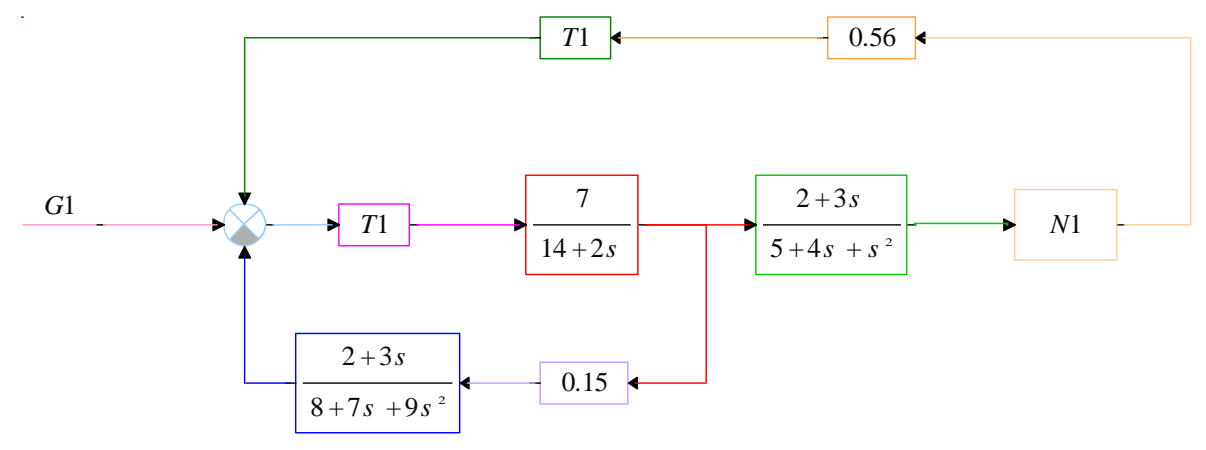

Рис. 27. Модель в SimACS

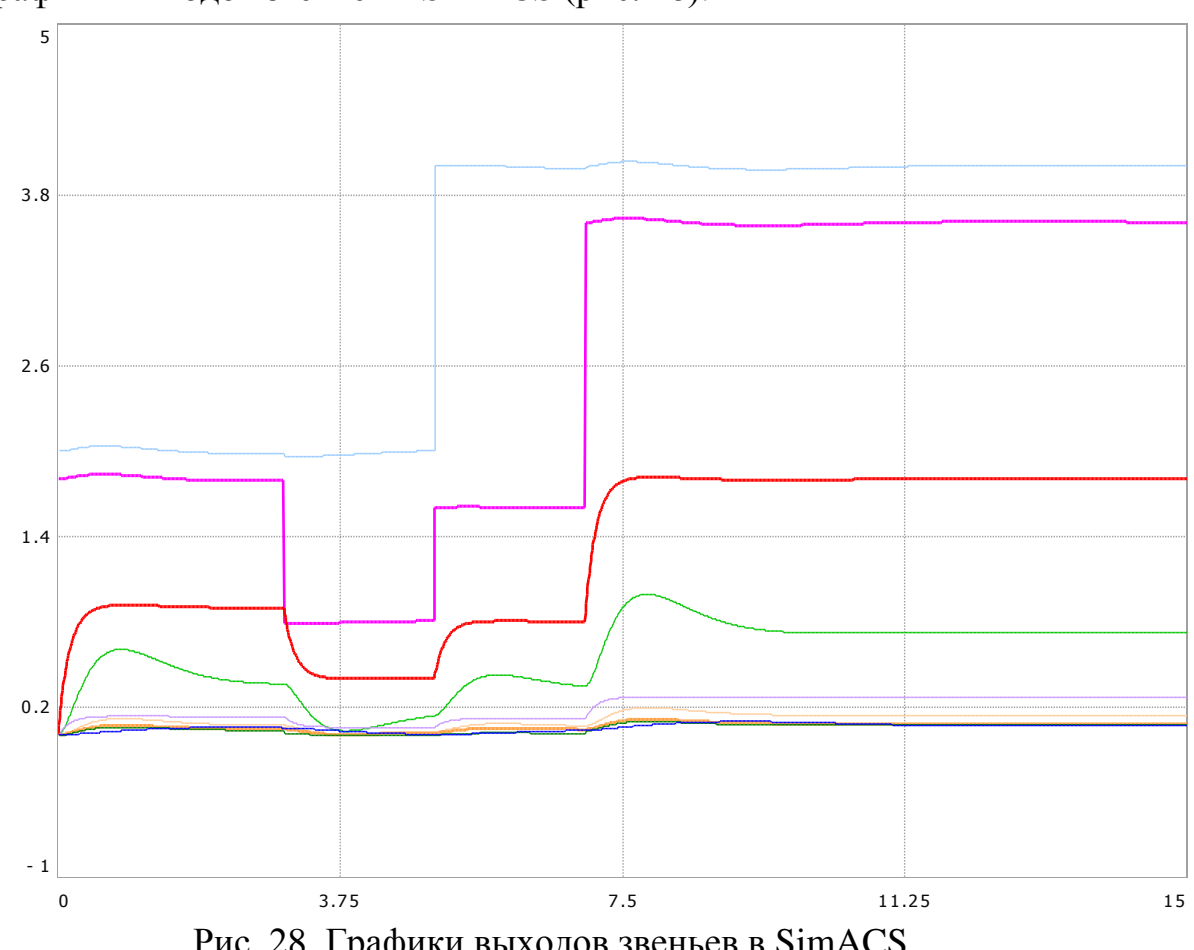

Графики выходов звеньев в SimACS (рис. 28):

Рис. 28. Графики выходов звеньев в SimACS

Моделирование в MATLAB (рис. 29):

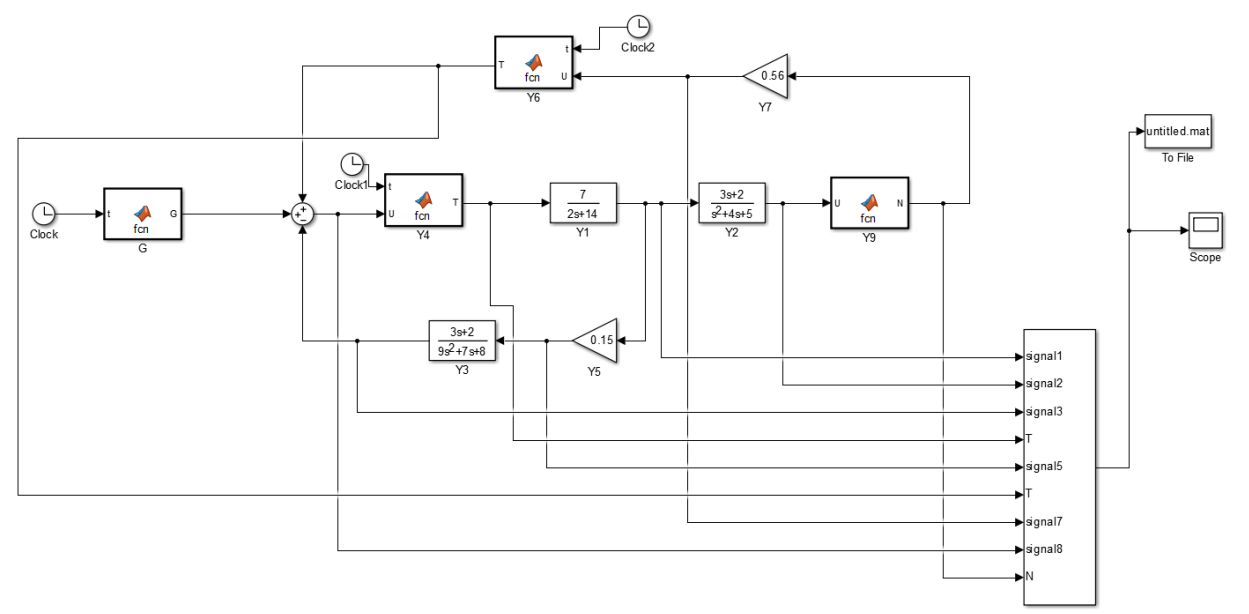

Рис. 29. Модель в MATLAB

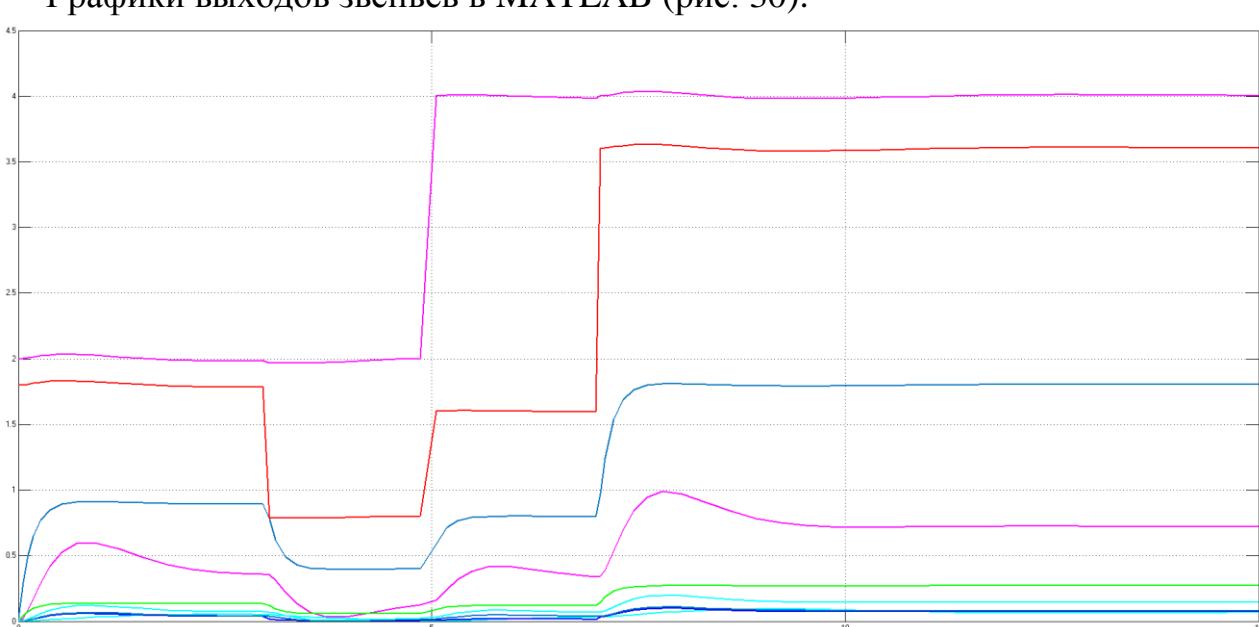

Графики выходов звеньев в MATLAB (рис. 30):

Рис. 30. Графики выходов звеньев в MATLAB

4. Теоретический анализ системы в начальный момент времени (рис. 31):

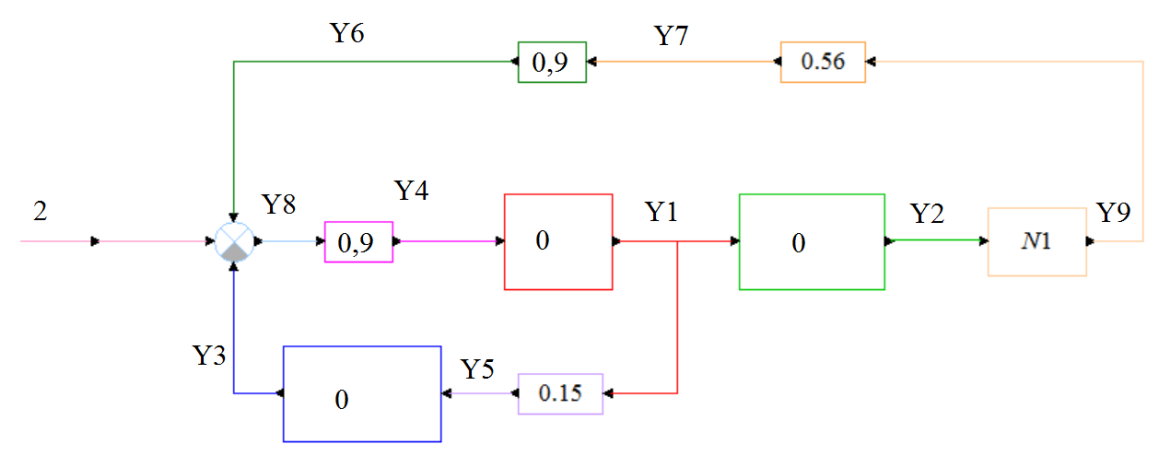

Рис. 31. Структурная схема в начальный момент времени Расчёты в MathCAD (рис. 32):

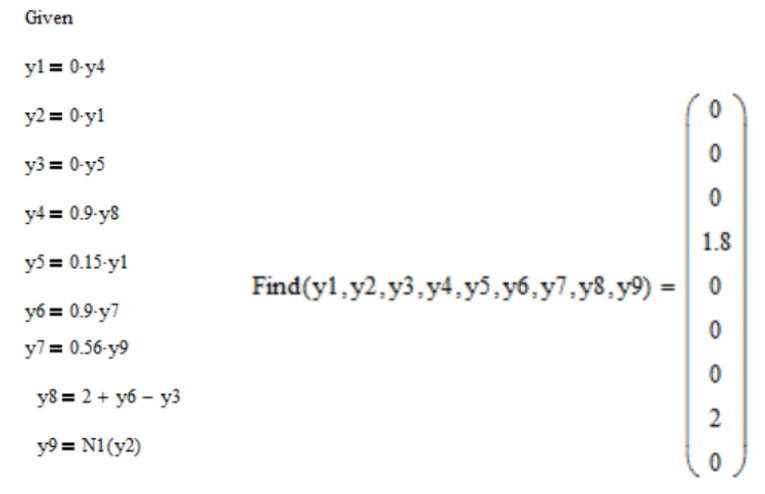

Рис. 32. Расчеты в MathCAD

Сравнение результатов аналитического расчёта и моделирования (табл. 10): Таблина 10

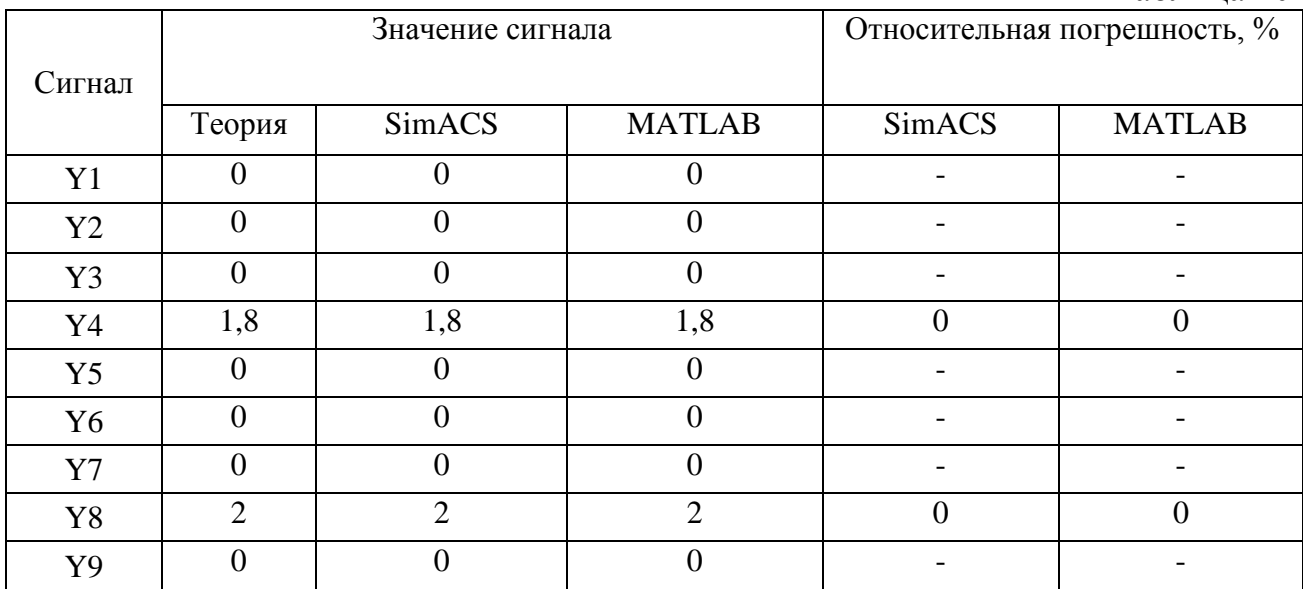

Таким образом, наибольшее отличие экспериментальных значений от теоретических значений составляет 0% для сигналов Y4 и Y8 при моделировании в продуктах SimACS и MATLAB.

Теоретический анализ системы в конечный момент времени (рис. 33, время моделирования составляет 15 секунд):

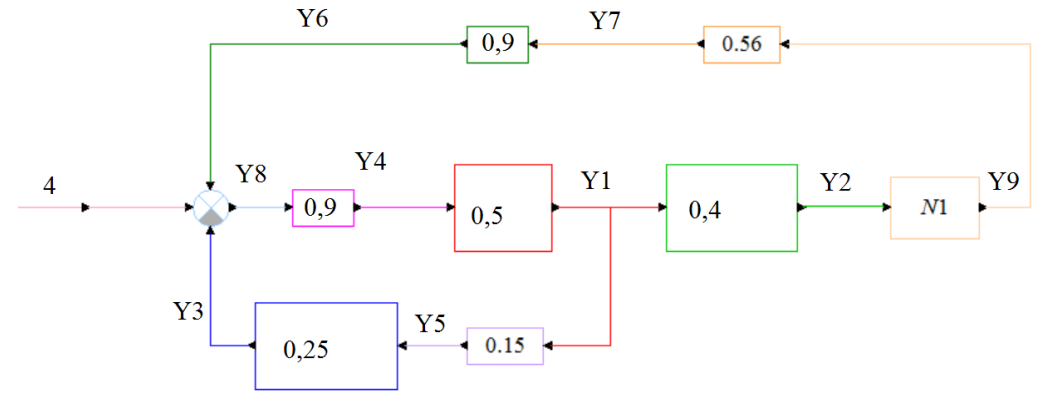

Рис. 33. Структурная схема в конечный момент времени Расчёты в MathCAD (рис. 34):

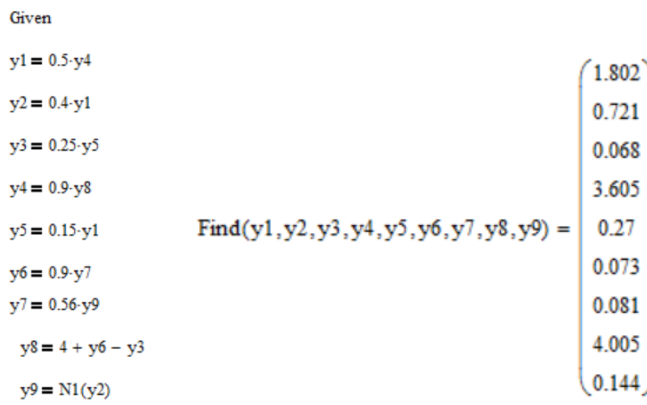

#### Рис. 34. Расчеты в MathCAD

Сравнение результатов аналитического расчёта и моделирования (табл. 11): Таблица 11

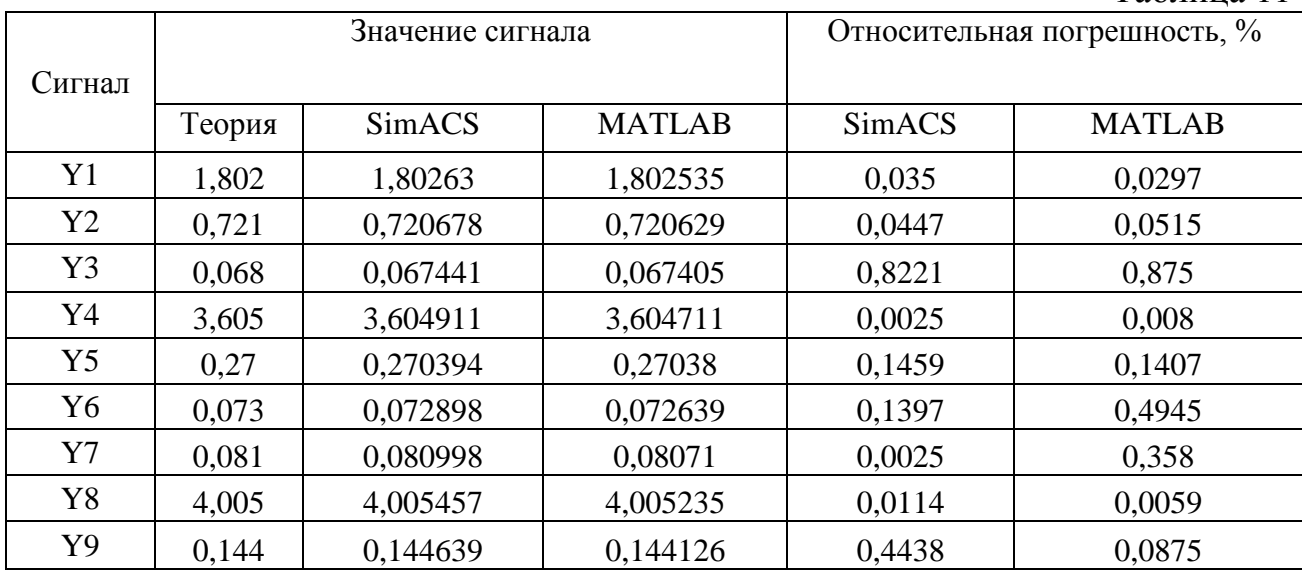

Таким образом, наибольшее отличие экспериментальных значений от теоретических значений составляет 0,875% для сигнала ҮЗ при моделировании в продукте MATLAB.

Залание 3.

1. Структурная схема системы в общем виде (рис. 35):

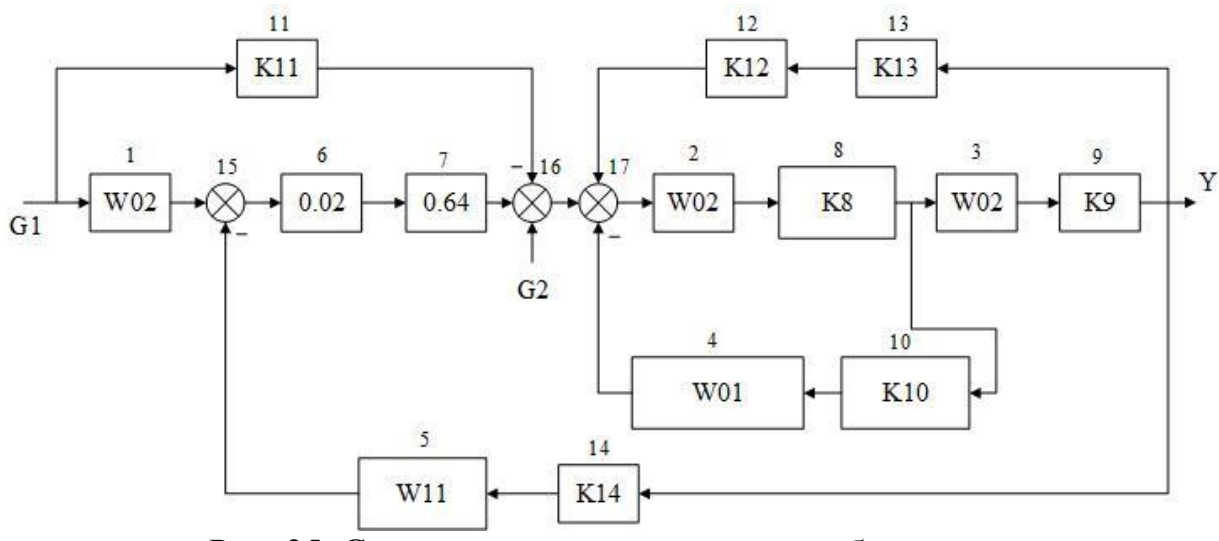

Рис. 35. Структурная схема системы в общем виде

Описание элементов и связей между ними:

 $1 - (+G1, {X_{11}, X_{12}, Y_1)$   $2 - (Y_{17}, {X_{21}, X_{22}, Y_2) 3 - (Y_8, {X_{31}, X_{32}}, Y_3)$  $4-(Y_{10}, \{X_{41}\}, Y_4)$   $5-(Y_{14}, \{X_{51}\}, Y_5)$   $6-(Y_{15}, Y_6)$  $7-(Y_6, Y_7)$  $8 - (Y_2, Y_8)$  $9 - (Y_3, Y_9)$  $12 - (Y_{13}, Y_{12})$  $11 - (+G1, Y_{11})$ <br> $14 - (Y_9, Y_{14})$  $10 - (Y_8, Y_{10})$  $13 - (Y_9, Y_{13})$  $15 - (\{-Y_5, +Y_1\}, Y_{15})$  $16 - (\{-Y_{11}, +Y_{7}, +G_{2}\}, Y_{16})17 - (\{+Y_{16}, -Y_{4}, +Y_{12}\}, Y_{17})$ 

2. Матричная математическая модель системы имеет 17 алгебраических уравнений и 8 дифференциальных уравнений, в связи с громоздкостью не приводится, но имеет подобный вид, рассмотренный в контрольной работе 2.

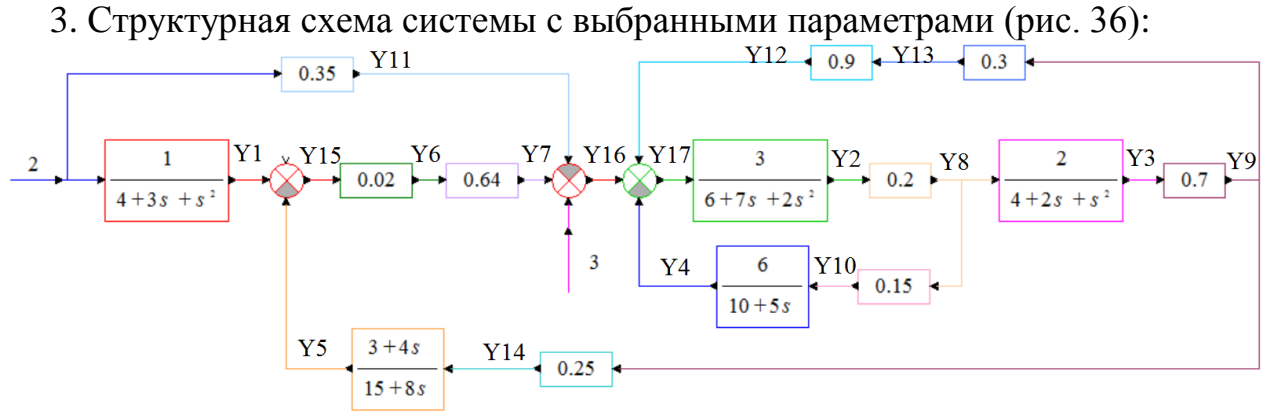

Рис. 36. Структурная схема системы с выбранными параметрами

Моделирование в SimACS (рис. 37) и графики сигналов (рис. 38):

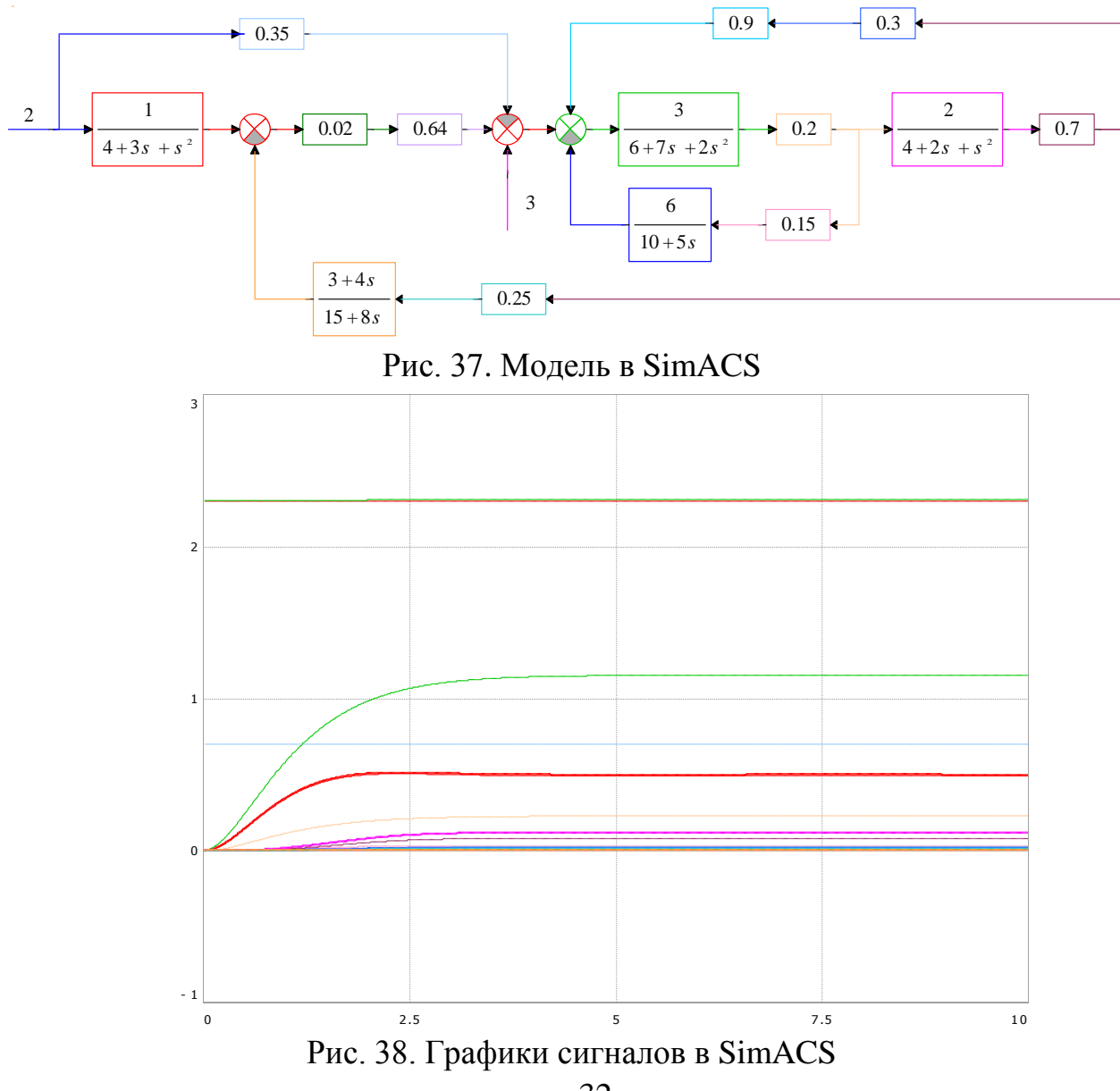

Моделирование в MATLAB (рис. 39) и графики сигналов (рис.40):

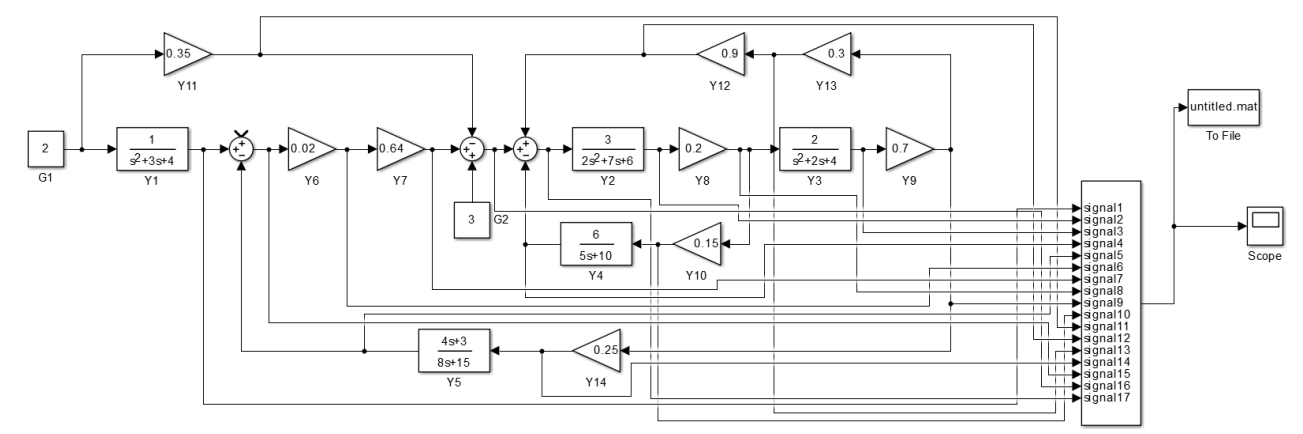

Рис. 39. Модель в MATLAB

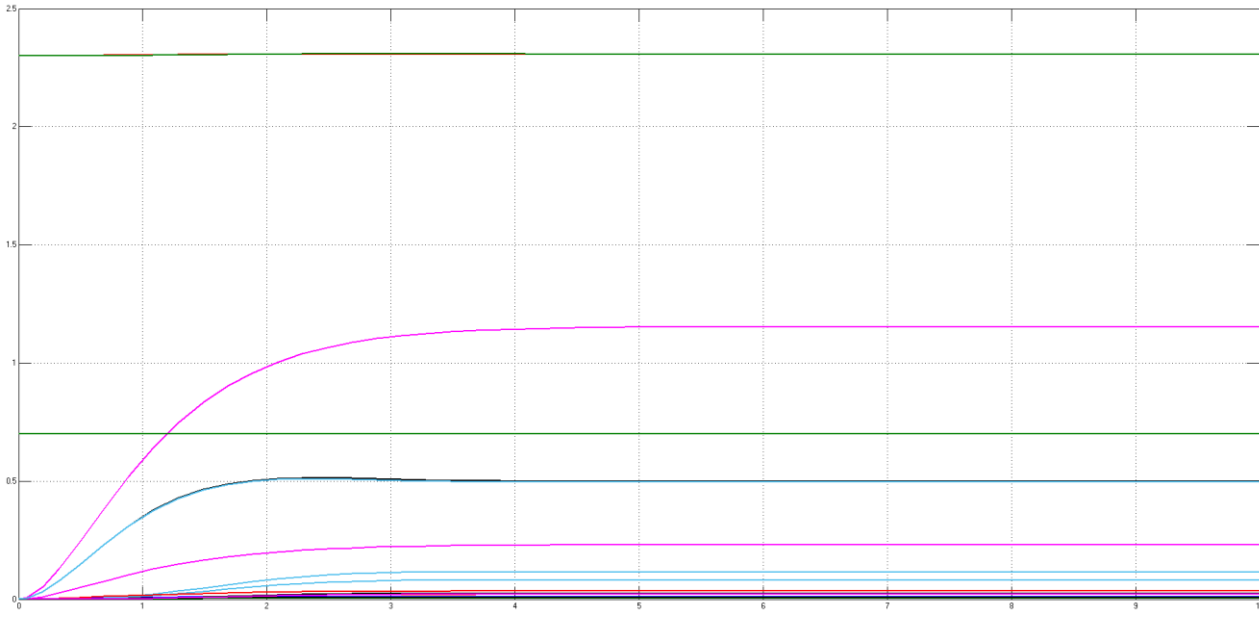

Рис. 40. Графики сигналов в MATLAB

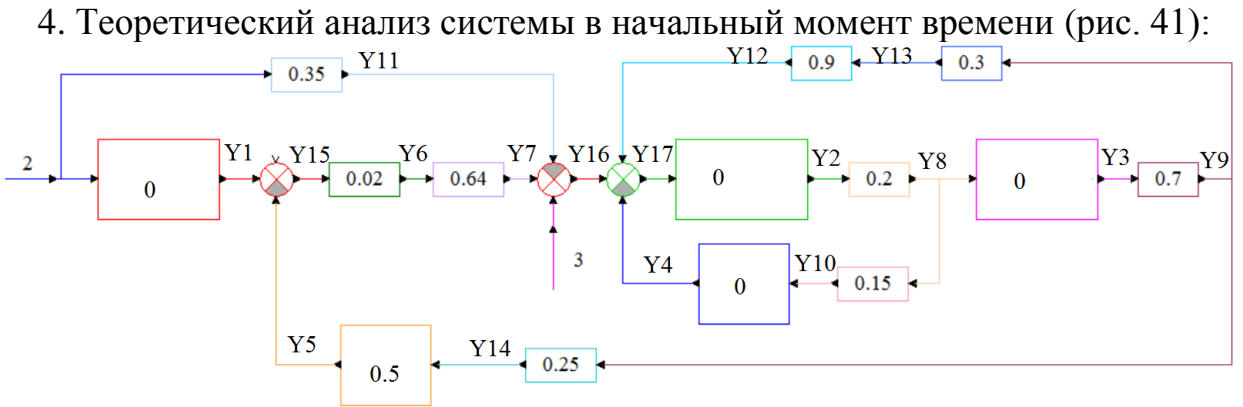

Рис. 41. Теоретический анализ системы в начальный момент времени

Аналитический расчет значений сигналов системы в MathCAD (рис. 42): Given  $\Box$ 

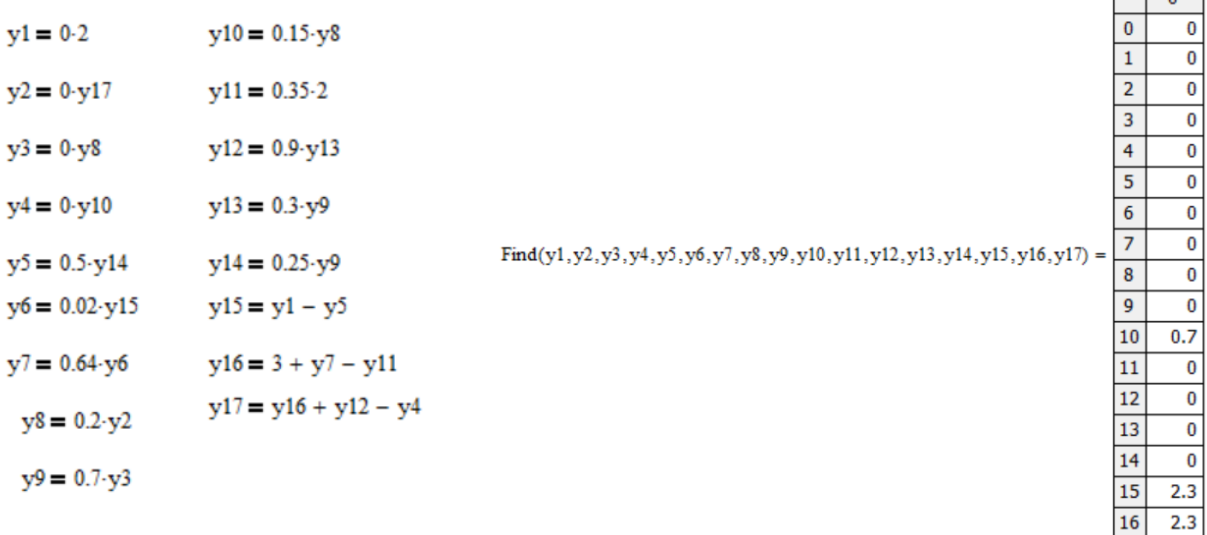

#### Рис. 42. Расчет в MathCAD

Сравнение результатов аналитического расчёта и моделирования (табл. 12): Таблица 12

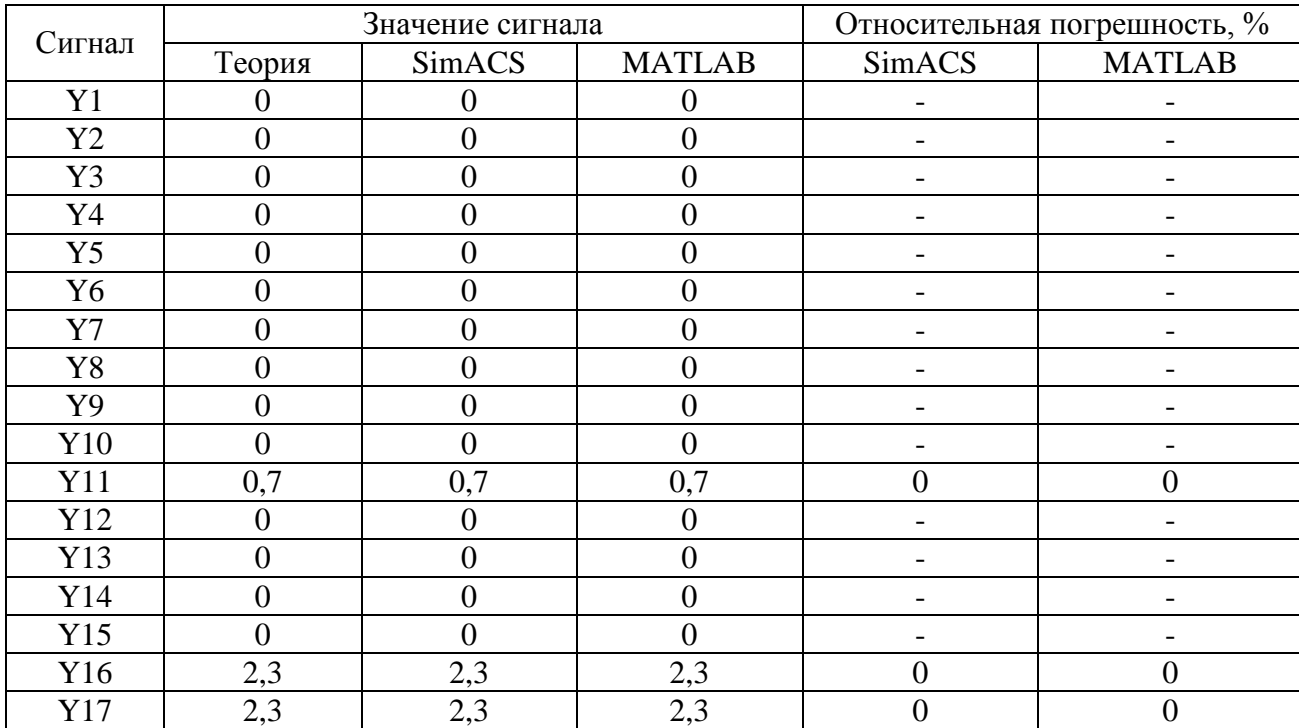

Таким образом, наибольшее отличие экспериментальных значений от теоретических значений составляет 0 % для сигналов Y11, Y16, Y17 при моделировании в продуктах MATLAB и SimACS.

Теоретический анализ системы в конечный момент времени (рис. 43, время моделирования составляет 10 секунд):

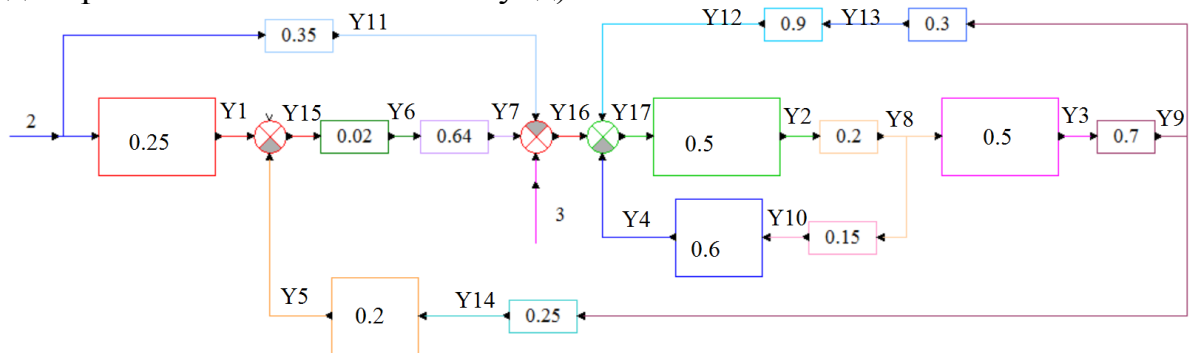

Рис. 43. Теоретический анализ системы в конечный момент времени Аналитический расчет значений сигналов системы в MathCAD (рис. 44): Given

 $\overline{0.5}$ 

 $0.7$ 

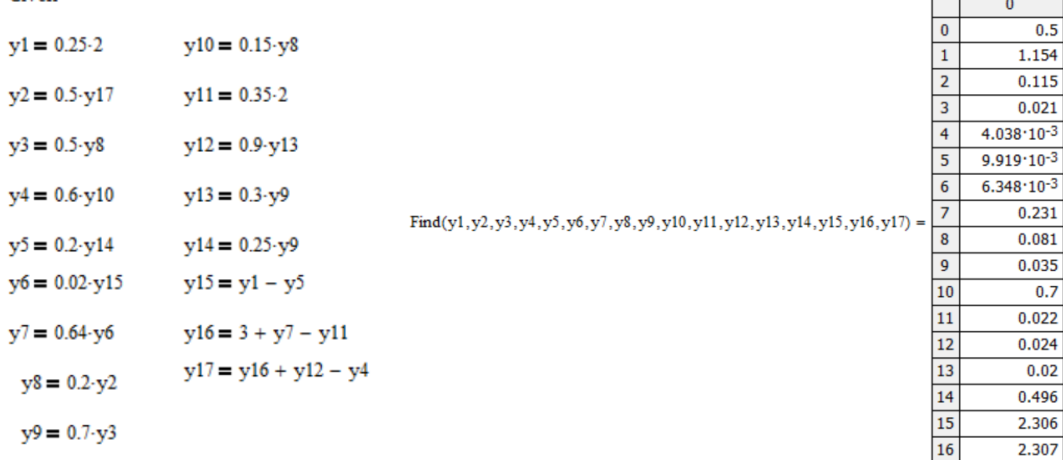

#### Рис. 44. Расчет в MathCAD

Сравнение результатов аналитического расчёта и моделирования (табл. 13): Таблица 13

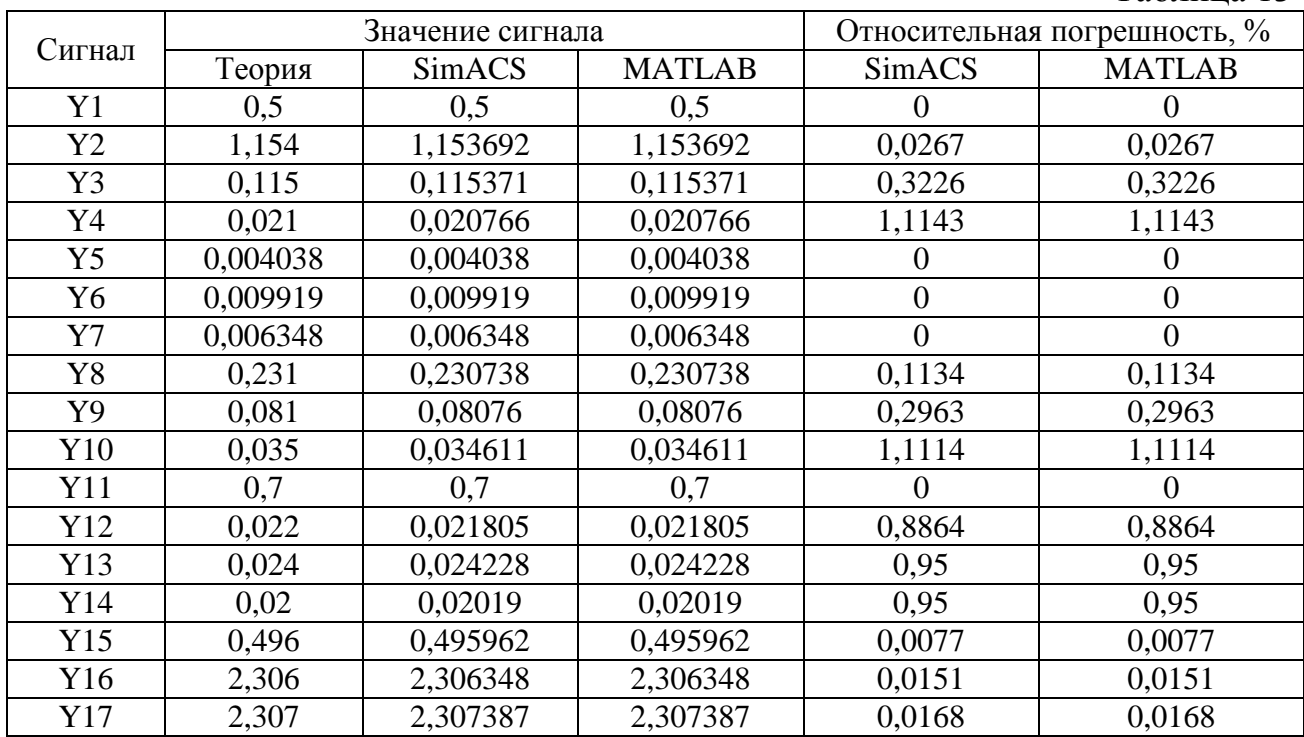

Таким образом, наибольшее отличие экспериментальных значений от теоретических значений составляет 1,1143% для сигнала Y4 при моделировании в продуктах MATLAB и SimACS.

Задание 4.

1. Электрическая система с выбранными узлами и направлениями движения тока (рис. 45):

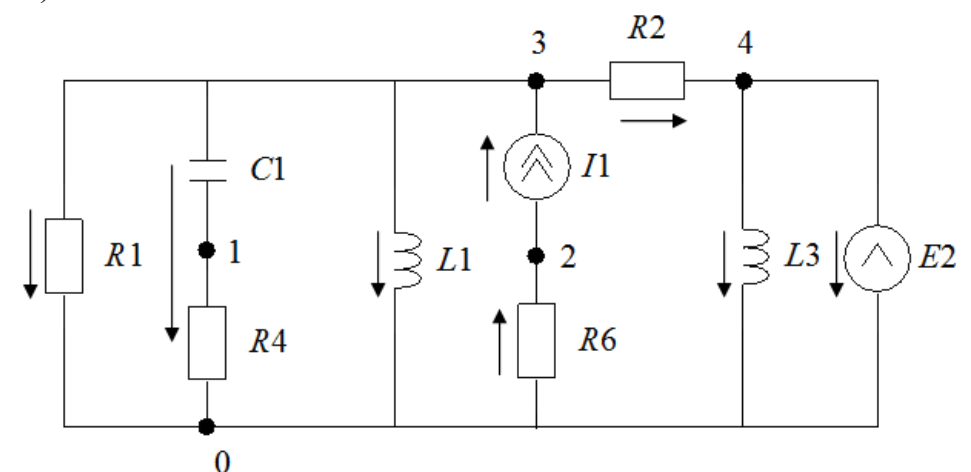

Рис. 45. Электрическая система с узлами и направлениями движения тока

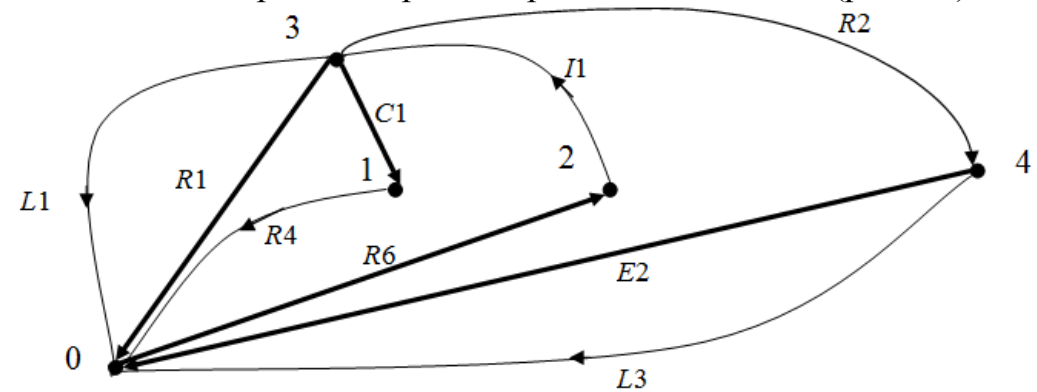

Фундаментальное дерево для рассматриваемой системы (рис. 46):

Рис. 46. Фундаментальное дерево для рассматриваемой системы

2. Матрица связи:

$$
M = \begin{bmatrix} E2 & C1 & R1 & R6 \\ R2 & +1 & 0 & -1 & 0 \\ R4 & 0 & +1 & -1 & 0 \\ 1 & 0 & 0 & -1 & 0 \\ L3 & -1 & 0 & 0 & 0 \\ I & 0 & 0 & +1 & +1 \end{bmatrix}
$$

Системы уравнений для токов и напряжений:

$$
\begin{cases}\nUR2 = -E2 + UR1 \\
UR4 = -UC1 + UR1 \\
UL1 = UR1 \\
UL3 = E2 \\
UI = -UR1 - UR6\n\end{cases}
$$
\n
$$
\begin{cases}\nIE2 = IR2 - IL3 \\
IC1 = IR4 \\
IR1 = -IR2 - IR4 - IL1 + I \\
IR6 = I\n\end{cases}
$$

3. Структурная схема системы имеет вид (рис. 47):

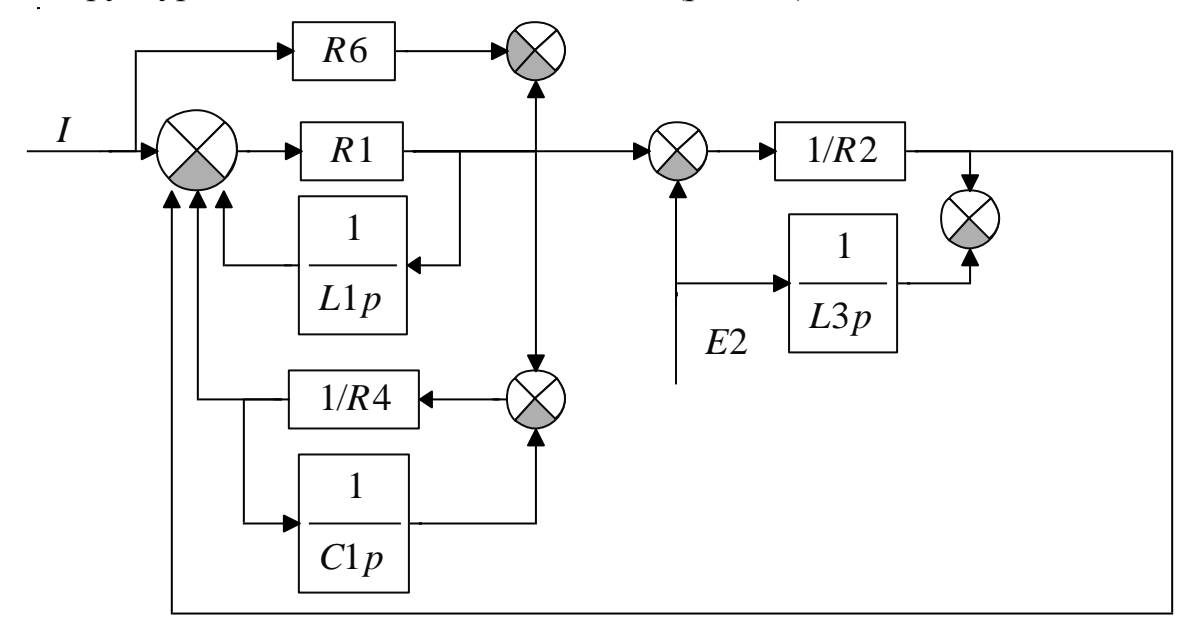

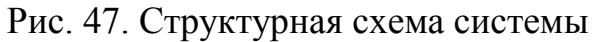

4. Структурная схема системы с параметрами (рис. 48):

Параметры полученной системы выбираются таким образом, чтобы процесс 4. Структурная схема системы с параметрами (рис. 48):<br>Параметры полученной системы выбираются таким образом, чтобы процесс<br>*R* R = 0,5;  $R2 = 5$ ;  $R4 = 2$ ;  $R6 = 2$ ;  $L1 = 0.1$ ;  $C1 = 0.2$ ;  $L3 = 100$ ;  $E2 = 0.2$ ;  $I = 0.1$ .

был устойчивым и имел минимальную длительность:<br> $R1 = 0.5$ ;  $R2 = 5$ ;  $R4 = 2$ ;  $R6 = 2$ ;  $L1 = 0.1$ ;  $C1 = 0.2$ ;  $L3 = 100$ ;  $E2 = 0.2$ ;  $I = 0.1$ .

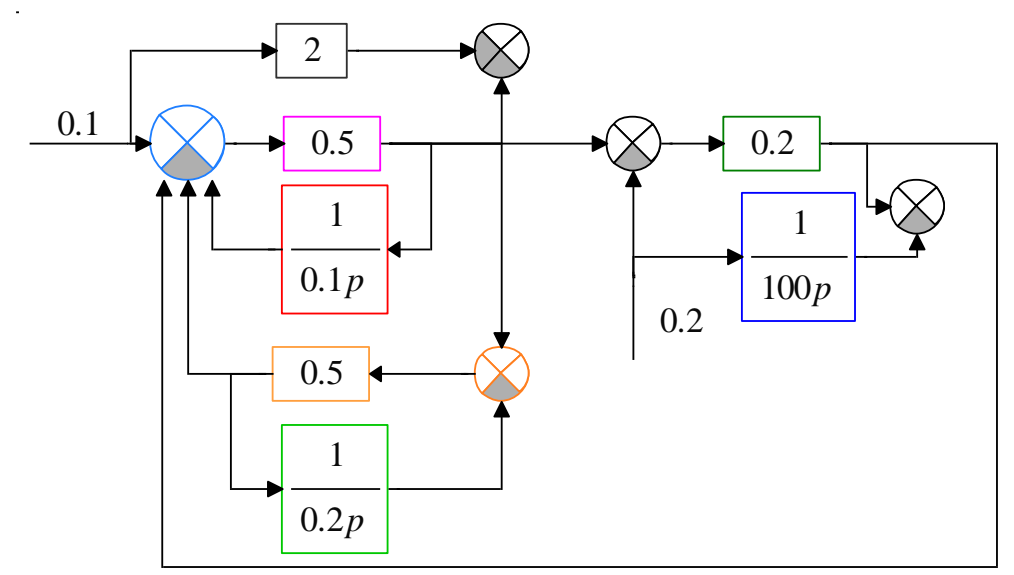

Рис. 48. Структурная схема системы с выбранными параметрами

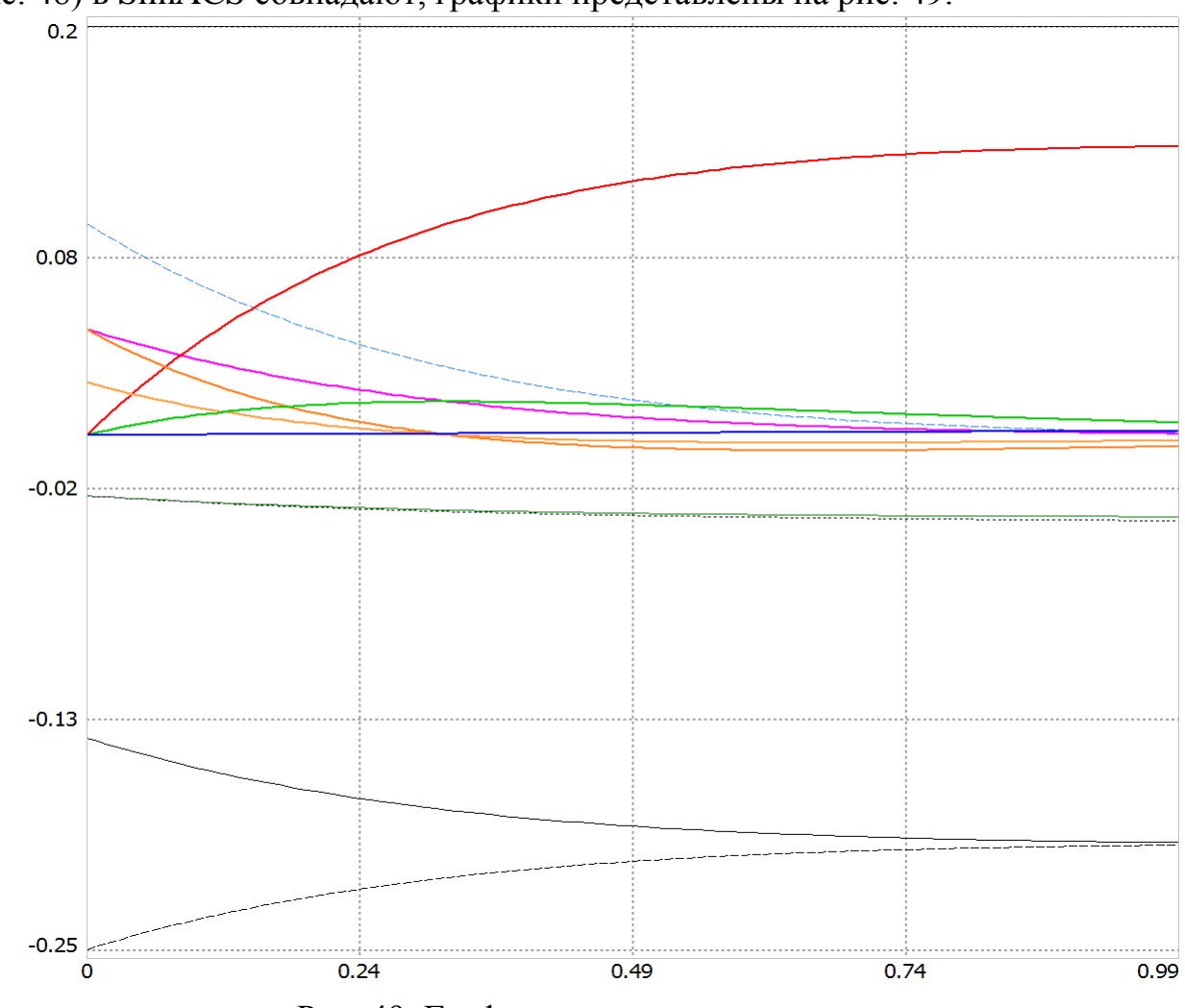

Результаты моделирования электрической (рис. 45) и структурной схемы (рис. 48) в SimACS совпадают, графики представлены на рис. 49.

Рис. 49. Графики сигналов системы

5. Теоретический анализ системы в начальный момент времени (рис. 50):

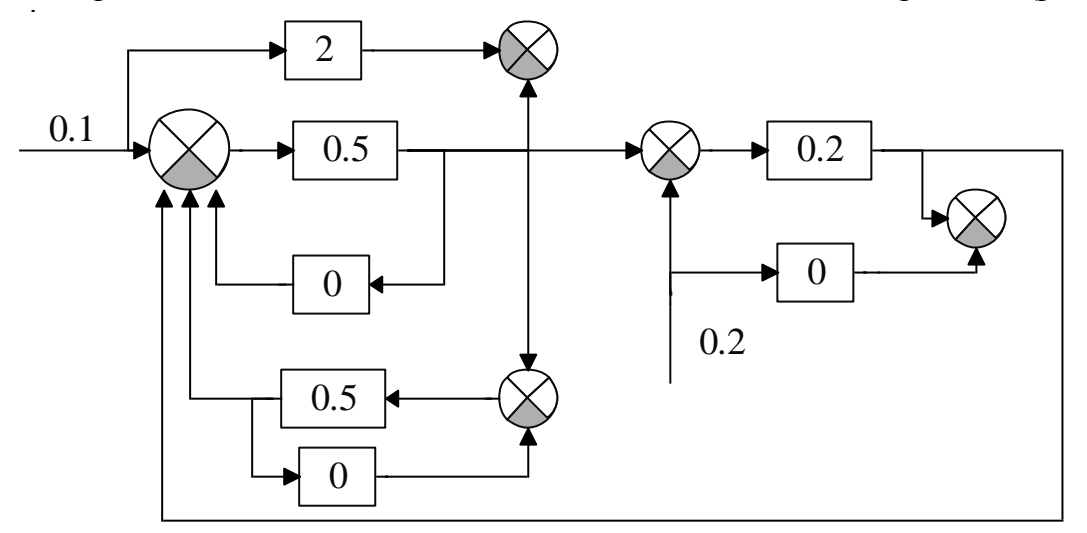

Рис. 50. Структурная схема системы в начальный момент времени

Численные значения всех сигналов представлены в таблице 14.

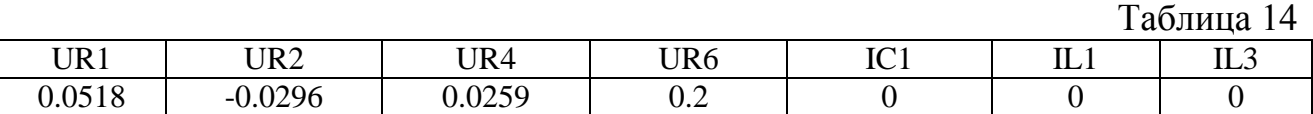

Теоретический анализ системы в конечный момент времени (рис. 51):

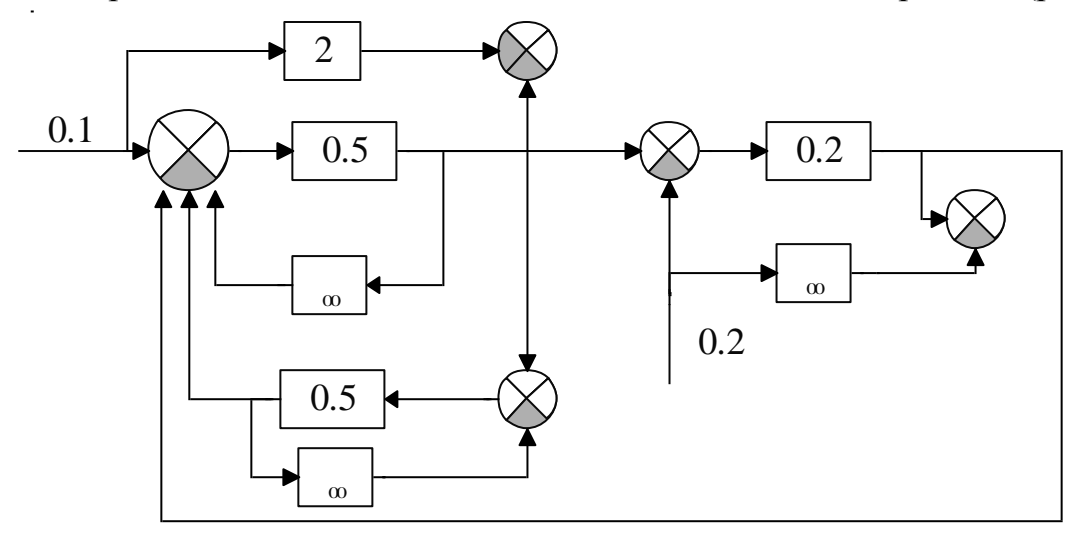

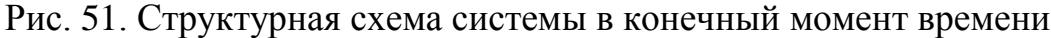

Численные значения всех сигналов представлены в таблице 15.

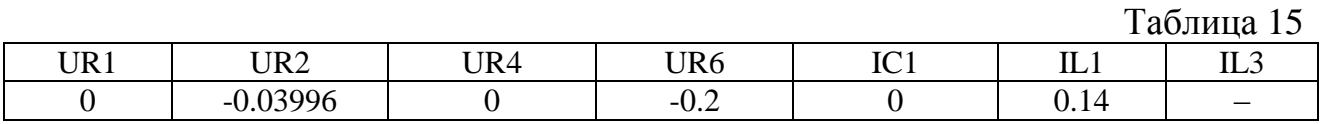

Результаты экспериментального анализа системы в начальный и конечный момент времени сведены в таблицы 16 и 17.

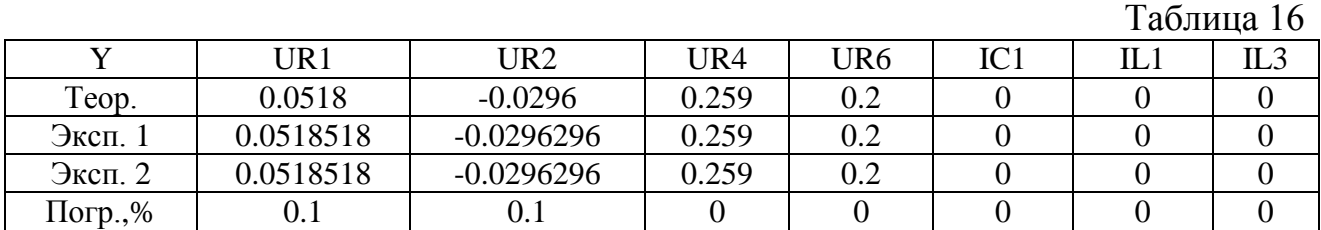

Таблица 17

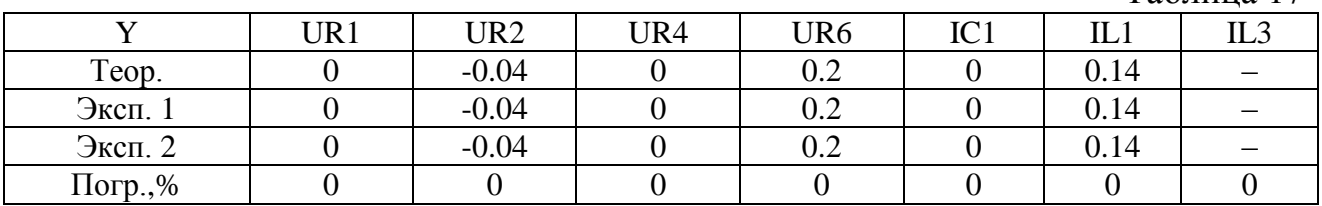

Таким образом, экспериментальные данные, полученные при моделировании электрической схемы 1, экспериментальные данные, полученные при моделировании структурной схемы 2, практически совпадают с результатами теоретического анализа, наибольшее отклонение 0,1%.

#### <span id="page-39-0"></span>**9. Экзамен**

### *Процедура проведения*

В течение семестра студент путем выполнения заданий набирает баллы. Необходимый проходной минимум для экзамена - 60 баллов. На экзамене студент отвечает на вопрос из списка.

## *Критерии оценивания*

*Отлично*: получение в семестре от 85 до 100 баллов, правильный ответ на вопрос.

*Хорошо*: получение в семестре от 72 до 85 баллов, правильный ответ на вопрос, либо получение в семестре более 85 баллов, но неправильный ответ на вопрос.

*Удовлетворительно*: получение в семестре от 60 баллов.

*Неудовлетворительно*: получение менее 60 баллов.

## *Пример*

- 1. Основные виды моделей.
- 2. Классификация подобия и моделирования.
- 3. Первая теорема подобия.
- 4. Вторая теорема подобия.
- 5. Третья теорема подобия.
- 6. Подобие сложных систем.
- 7. Подобие нелинейных систем.
- 8. Дополнения к теории подобия (3 5).

9. Этапы построения математических моделей систем различного назначения.

10. Формулировка замысла модели.

11. Реализация модели.

12. Получение и анализ результатов.

13. Алгоритмы описания звеньев систем, заданных линейными структурами или соответствующими дифференциальными уравнениями, блочными матричными дифференциальными и алгебраическим уравнениями.

14. Алгоритмы описания линейных систем, заданных линейными структурами, содержащими линейные динамические, линейные статические и суммирующие звенья, блочными матричными дифференциальными и алгебраическим уравнениями.

15. Описание систем, содержащих нелинейные структуры, нелинейными нестационарными дифференциальными уравнениями (ННДУ) и линейными нестационарными алгебраическими уравнениями (ЛСАУ).

16. Статические и динамические замкнутые алгебраические контура.

17. Описание систем, содержащих нелинейные структуры, нелинейными нестационарными дифференциальными уравнениями (ННДУ) или "жесткой" системой нелинейными нестационарных дифференциальных уравнений, исключая алгебраические.

18. Использование метода аналогий для описания математических моделей систем различной физической природы в виде структурных схем по эквивалентным схемам.

19. Электрические подсистемы.

20. Механические поступательные подсистемы.

21. Механические вращательные подсистемы.

22. Гидравлические и пневматические подсистемы.

23. Взаимосвязь между подсистемами различной физической природы через информационные и энергетические координаты с использованием трансформаторных, гираторных и других типов связей.

<span id="page-40-0"></span>24. Анализ современных программных средств моделирования: MathCAD, VisSim, MATLAB, MAC и других.

# **УЧЕБНО-МЕТОДИЧЕСКОЕ И ИНФОРМАЦИОННОЕ ОБЕСПЕЧЕНИЕ ДИСЦИПЛИНЫ**

*а) основная литература:*

1. Буренок, В.М. Математические методы и модели в теории информационно из-мерительных систем / В.М. Буренок, В.Г. Найденов, В.И. Поляков.– М.: Издатель-ство Лань, 2011.–416 с.

2. Щербаков, В.П. Моделирование и автоматизированное проектирование систем управления. Учебное пособие / В.П. Щербаков, О.О. Павловская. – Челябинск: Издательский центр ЮУрГУ, 2015. – 32 с.

*б) дополнительная литература:*

1. Поршнев, С. В. MATLAB 7. Основные работы и программирования. Учебник / С.В. Поршнев. – М.: ООО "Бином-Пресс", 2006. – 320 с.

2. Дьяконов, В. П. MATLAB 6.5  $SP1/7 + Simulink$  5/6: Основы применения / В. П. Дьяконов. – М.: Солон-Пресс, 2005. – 798 с.

3. Лазарев, Ю. Моделирование процессов и систем в MATLAB: Учеб. курс / Ю. Лазарев. – СПб. и др. : Питер:BHV, 2005. – 511 с.

4. Долбенков, В. И. Simulink в задачах систем автоматического управления: Учеб. пособие / В. И. Долбенков. – Челябинск: Издательство ЮУрГУ, 2005. – 101 с.

5. Пикина, Г.А. Математические модели технологических объектов: учеб. пособие по курсу "Моделирование систем управления" / Г. А. Пикина ; под ред. А. В. Андрюшина; Моск. энерг. ин-т (техн. ун-т), 2007. – 299 с.

6. Устюгов, М.Н. Моделирование нелинейных систем: Учебное пособие. / М.Н. Устюгов, Н.В. Плотникова, Н.С. Малявкина. – Челябинск: Изд. ЮУрГУ,  $2009. - 156$  c.

*в) отечественные и зарубежные журналы по дисциплине, имеющиеся в библиотеке:*

1. Вестник Южно-Уральского государственного университета. Серия: Математическое моделирование и программирование: науч. журн. / Юж.-Урал. гос. ун-т; ЮУрГУ, 2008.

2. Системні дослідження та інформаційні технологіі : междунар. науч.-техн. журн. на укр., рус., англ. яз. / Нац. акад. наук Украины, Учеб.-науч. комплекс "Институт прикладного системного анализа" НТУУ "КПИ". - Киев, 2010.

Электронная учебно-методическая документация (табл. 18):

Таблица 18

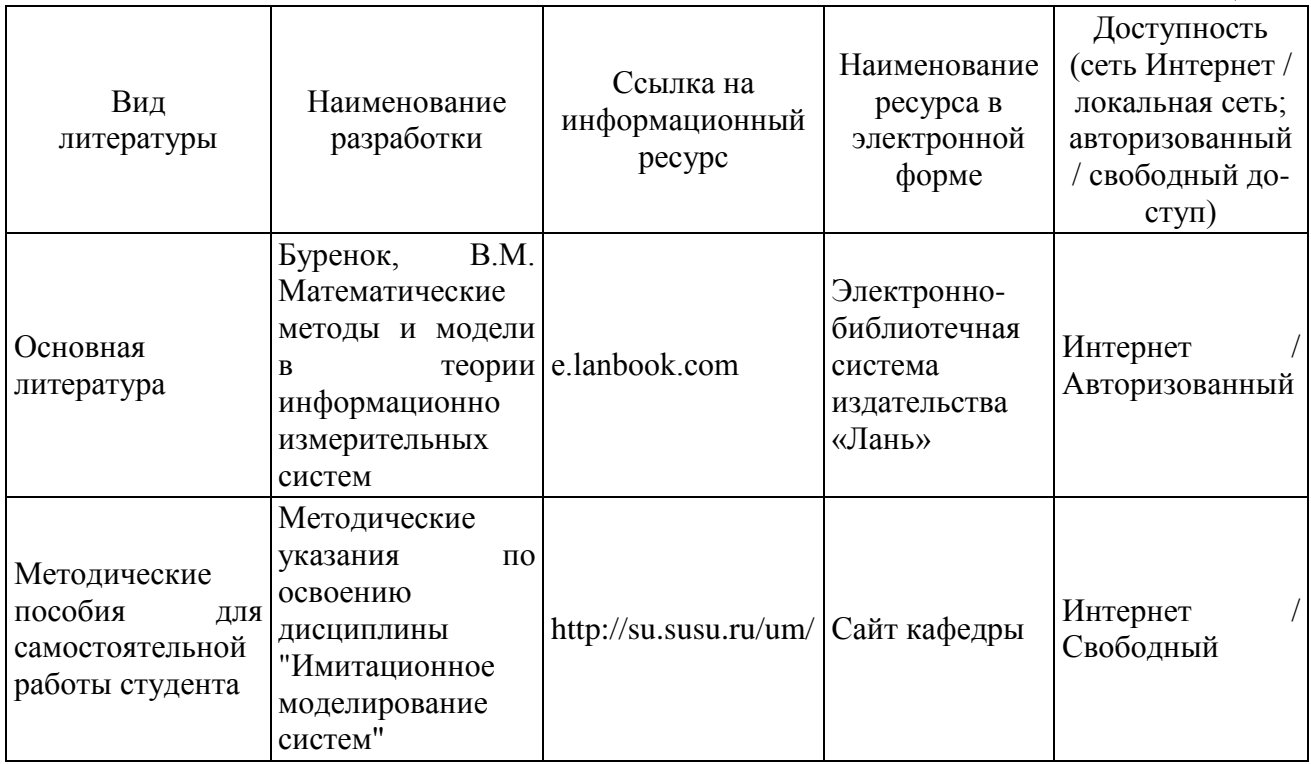

# **ОГЛАВЛЕНИЕ**

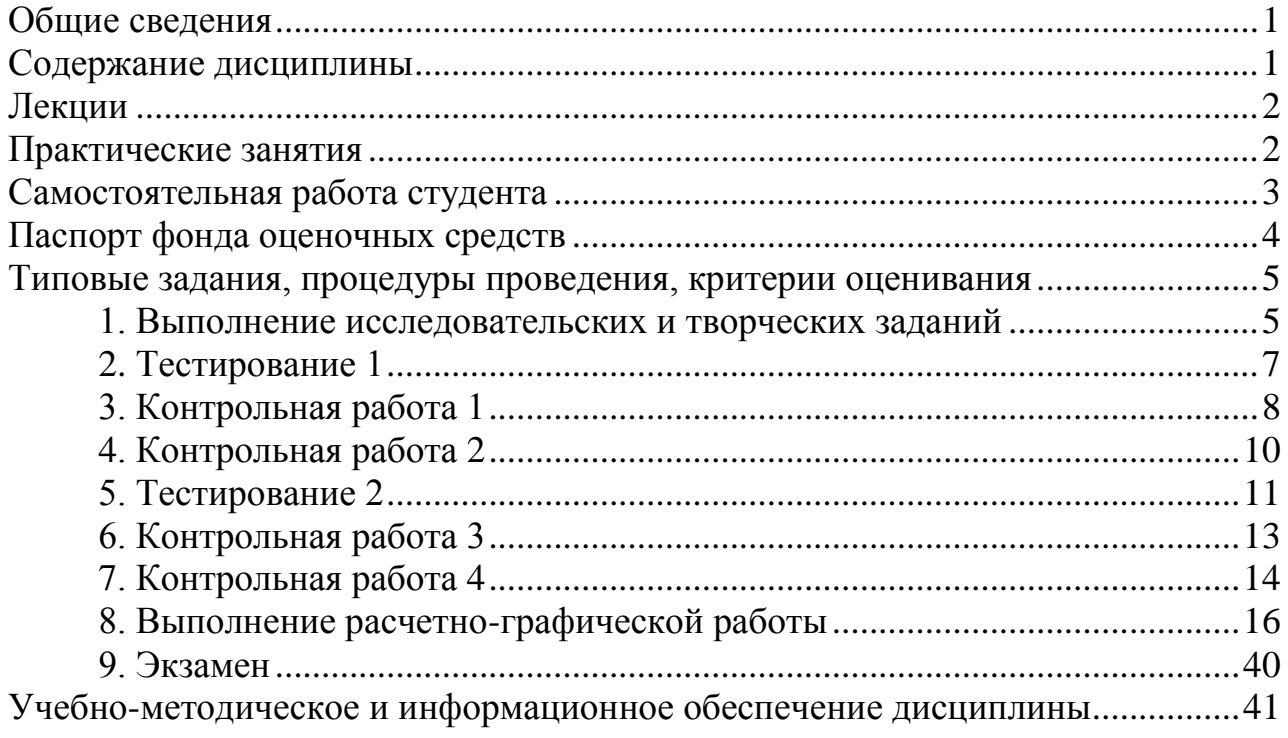